# CS-5630 / CS-6630 Visualization for Data Science Interaction

Alexander Lex alex@sci.utah.edu

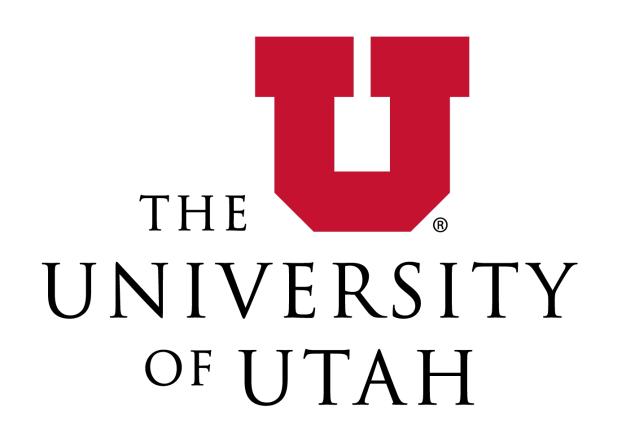

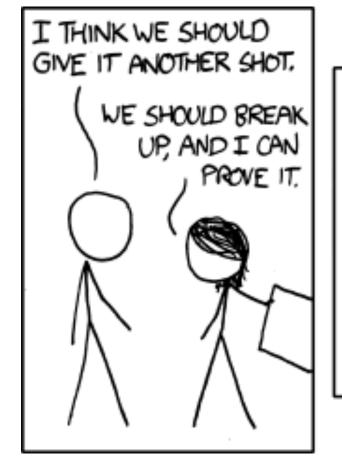

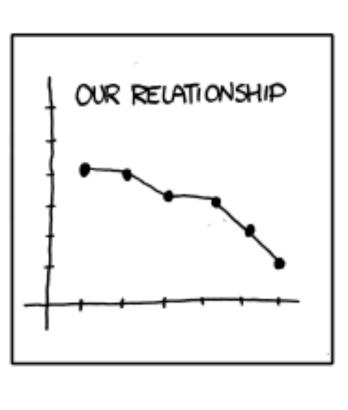

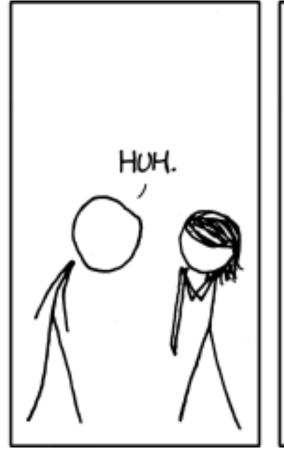

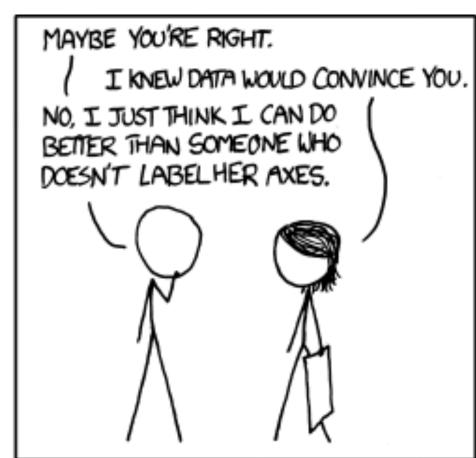

## IEEE VIS

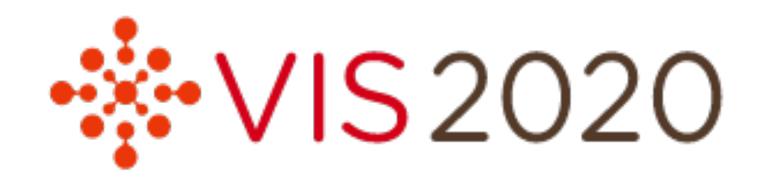

THE Conference for data visualization

Held virtually, hosted by the University of Utah

25-30 October

Free registration before October 9

ieeevis.org

Attend at least TWO sessions instead of class.

Give short summary of session for Activities

# Project

It's time to start thinking about your project.

Announce your project by Oct 19

Your project proposal, due Oct 26

Come to office hours!

### What you need:

A team – use #looking-f-teammember channel

An idea

A dataset (that you actually can get!) http://dataviscourse.net/2019/resources/

More Info: http://dataviscourse.net/2020/project/

# Stages

Announcement (not graded)

Proposal (5%)

Project Milestone (10%)

Final Project (25%)

Process Book

Narrated Video

Vis live on website

# Project Requirements

Scope as agreed upon with TAs

Be ambitious! Define your goals and categorize them:

must have, nice to have, etc.

check out the hall of fame!

### Minimum:

original idea of dataset/vis combo

interactive

at least two coordinated views

### Dos and Don'ts

Do a custom visualization

Do a newspaper-style visualization – add narration and storytelling

Don't build a generic exploration tool – focus on one dataset

Communicate your project well, on website, on video.

### Next Week

### Tuesday:

Advanced JS and D3 (Devin)

### Thursday:

Views; Focus and Contex

## Interaction

# Spectrum

Static Content

e.g., infographics, books

### Dynamic Content

- 1. Animated Content
- "Auto-play", user not in control
- 2. Interactive Content
  Changes are a result of user actions

# Why Interact with Visualization?

## Explore data that is big / complex

### There is too much data

### There are too many ways to show it

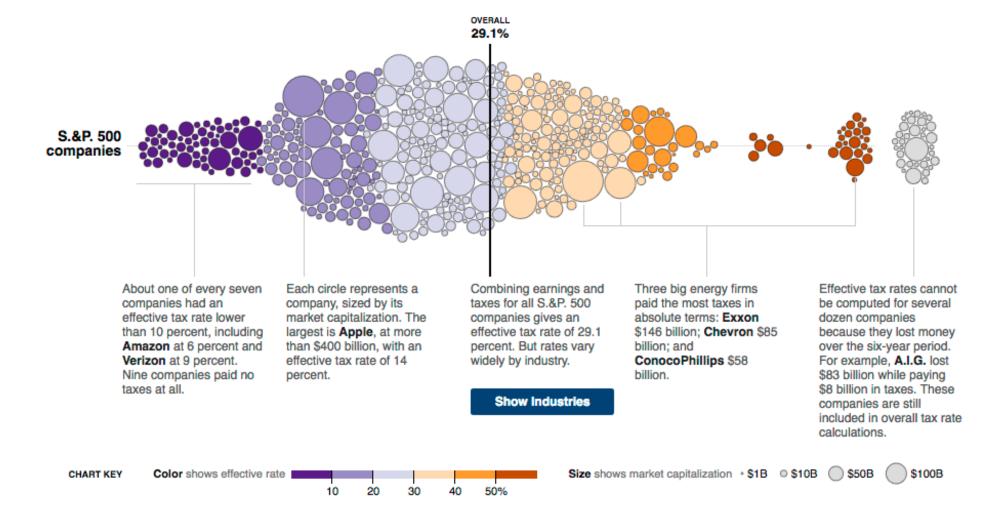

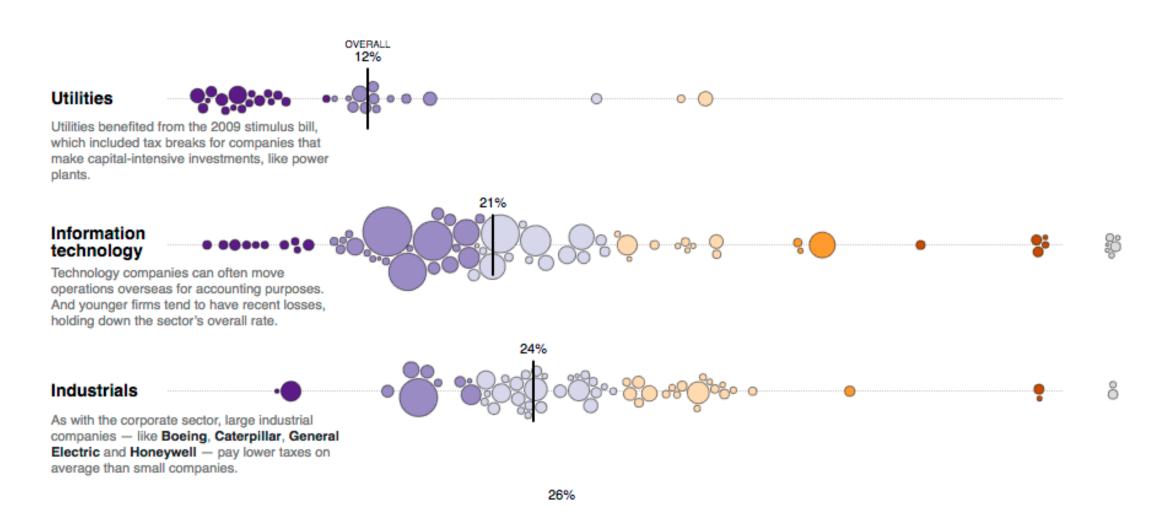

# Why Interact with Visualization?

Interaction amplifies cognition

We understand things better

if we can touch them

if we can observe cause and effect

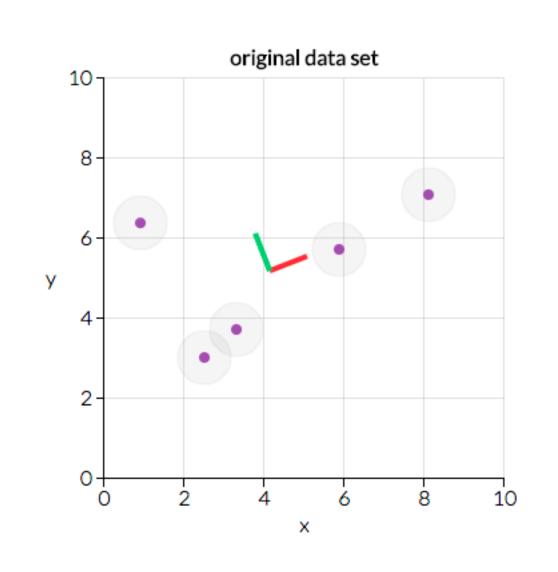

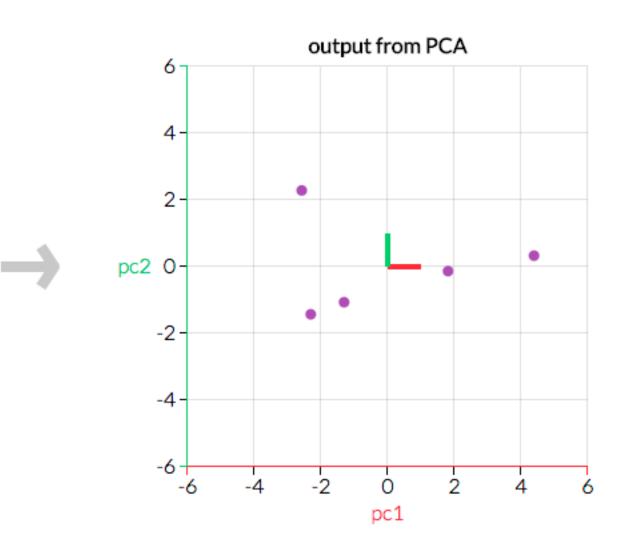

## Interaction Methods

What do you design for?

Mouse, keyboard?

Touch interaction / mobile?

Gestures?

Eye Movement?

Speech?

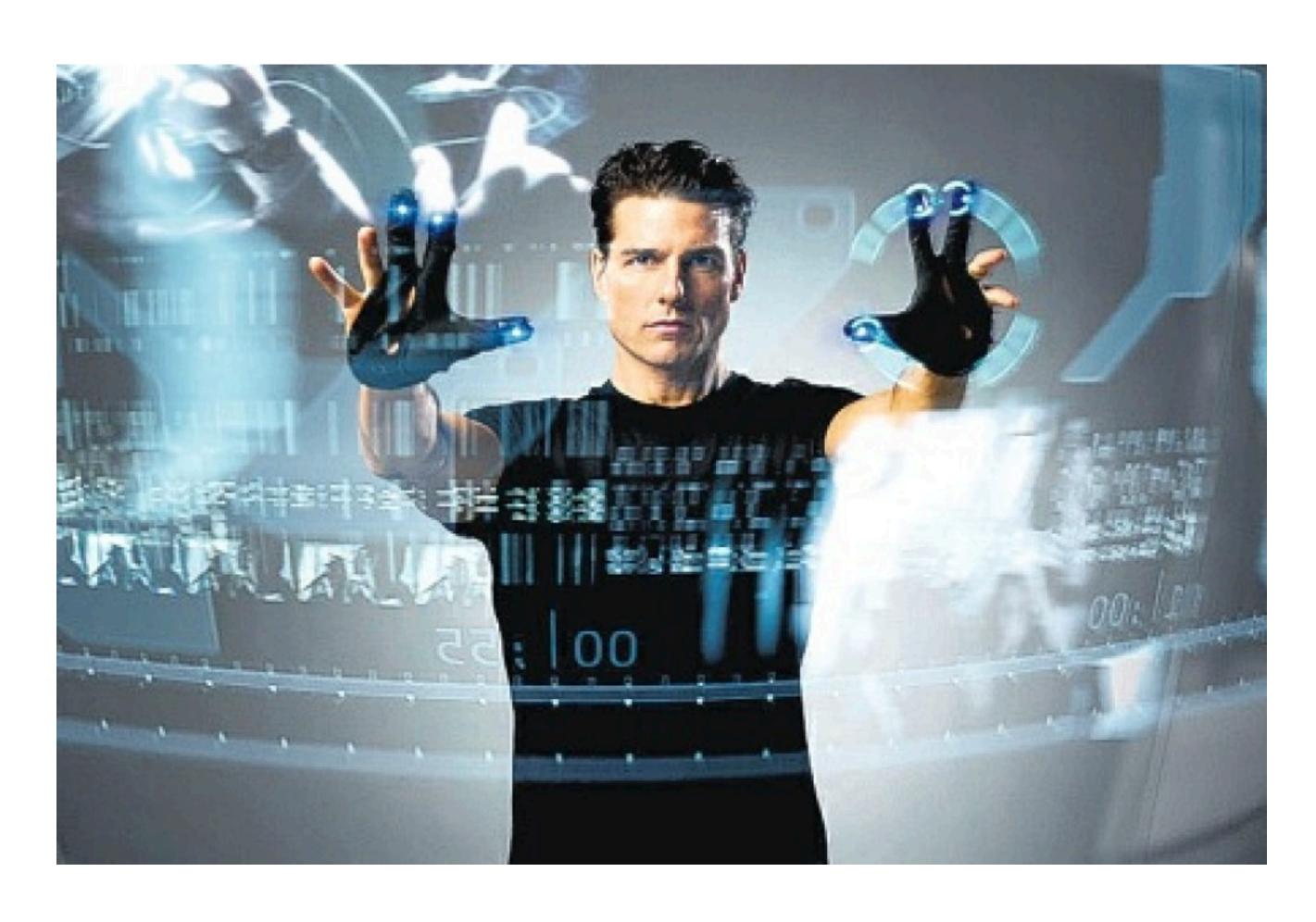

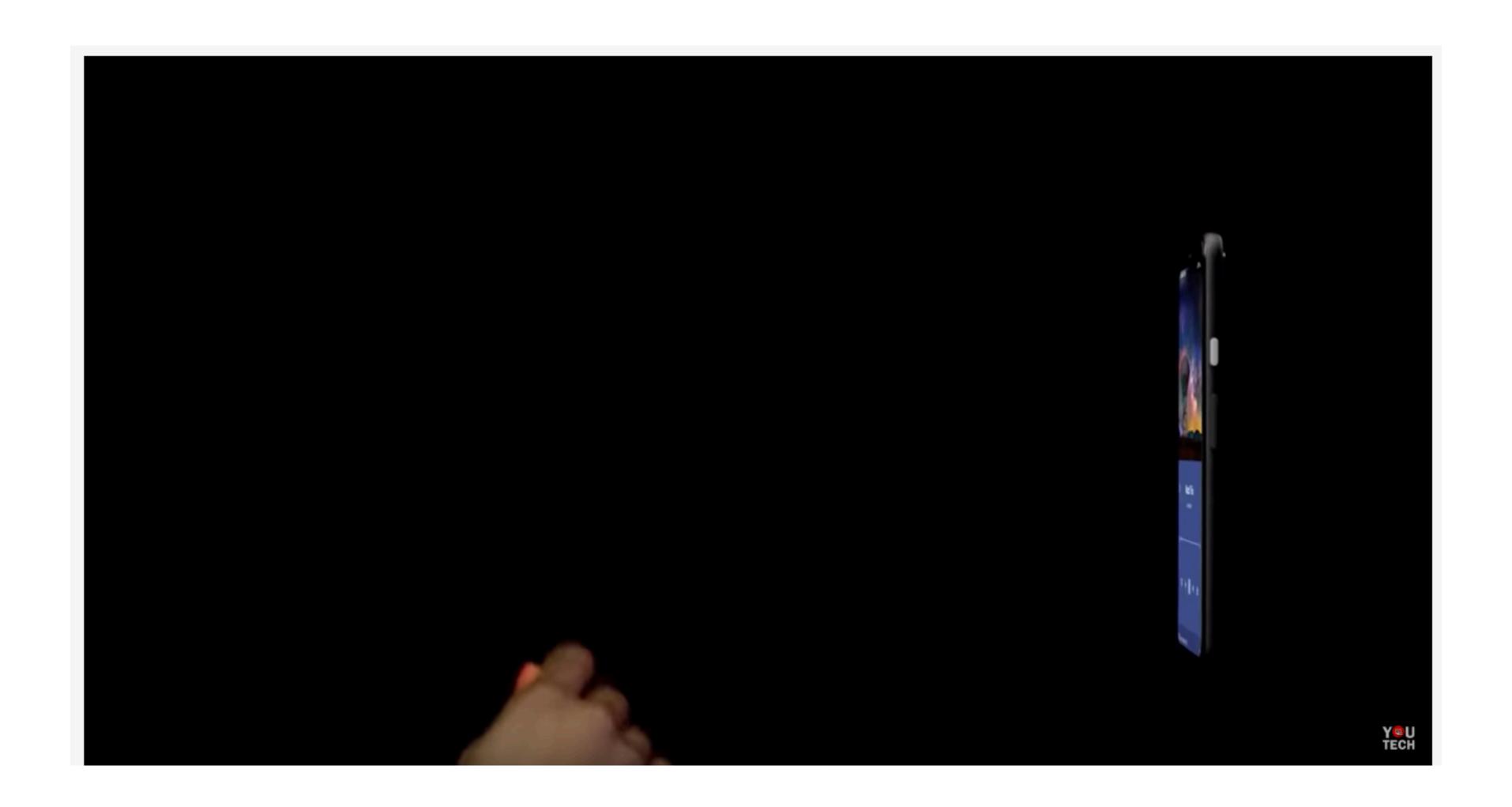

# Direct Manipulation

Interact directly with object Continuous feedback / updates

Compare to using a query, a slider, etc.

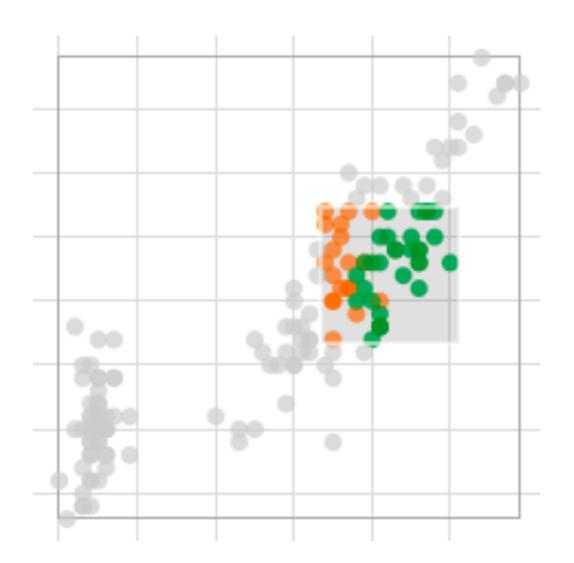

# Types of Interaction

### Single View

Change over time

Navigation

Semantic zooming

Filtering and Querying

Focus + Context

### Multiple Views

Selection (Details on Demand)

Linking & Brushing

Adapting Representations

Future Lecture

## Purposes of Interaction

DOI:10.1145/2133806.2133821

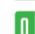

Article development led by acmqueue

A taxonomy of tools that support the fluent and flexible use of visualizations.

BY JEFFREY HEER AND BEN SHNEIDERMAN

### Interactive **Dynamics** for Visual Analysis

THE INCREASING SCALE and availability of digital data provides an extraordinary resource for informing public policy, scientific discovery, business strategy, and even our personal lives. To get the most out of such data, however, users must be able to make sense of it: To pursue questions, uncover patterns of interest, and

identify (and potentially correct) er- | analysis consists of repeated explorarors. In concert with data-management | tions as users develop insights about systems and statistical algorithms, significant relationships, domain-spe-

analysis requires contextualized hu- cific contextual influences and causal

### TABLE 1: Taxonomy of interactive dynamics for visual analysis

| Data & View Specification | Visualize data by choosing visual encodings. Filter out data to focus on relevant items. Sort items to expose patterns. Derive values or models from source data.                                                          |
|---------------------------|----------------------------------------------------------------------------------------------------|
| View Manipulation         | Select items to highlight, filter, or manipulate them. Navigate to examine high-level patterns and low-level detail. Coordinate views for linked, multi-dimensional exploration. Organize multiple windows and workspaces. |
| Process & Provenance      | Record analysis histories for revisitation, review and sharing.  Annotate patterns to document findings.  Share views and annotations to enable collaboration.  Guide users through analysis tasks or stories.             |

### **Data & View Specification, View Manipulation**

https://taggle-daily.caleydoapp.org /

### **Process and Provenance:**

https://gapminder.caleydoapp.org/#clue\_graph=clue\_gapminder0&clue\_state=30&clue=P&clue\_slide=41

# Change over Time / Transitions

# Change over Time

Use, e.g., slider to see view with data at different times

Sometimes better to show difference explicitly

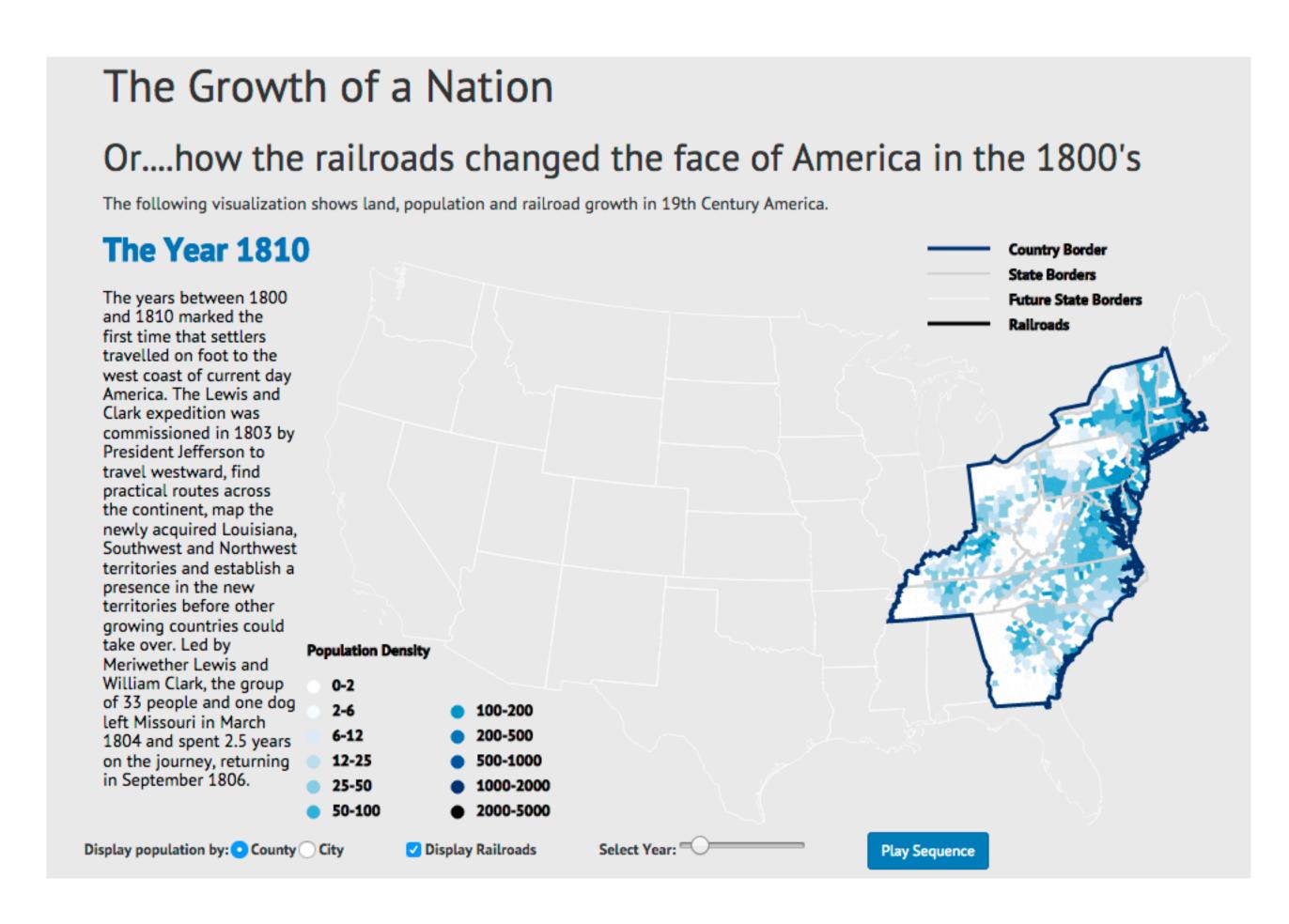

# Why Transition?

Different representations support different tasks

bar chart, vs stacked bar chart

Change Ordering

Transition make it possible for users to track what is going on

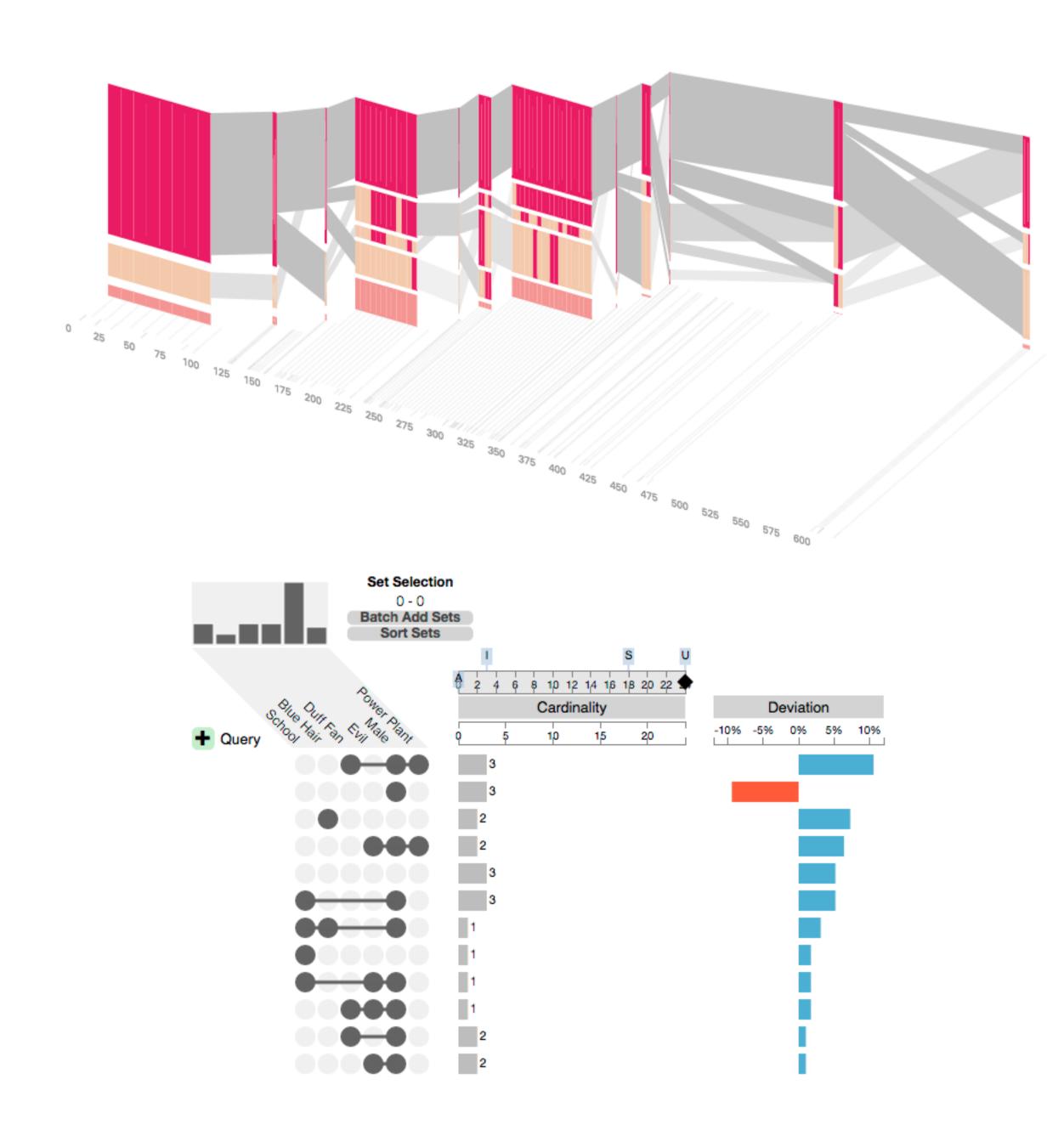

## **Animated Transitions**

Smooth interpolation between

states or visualization techniques

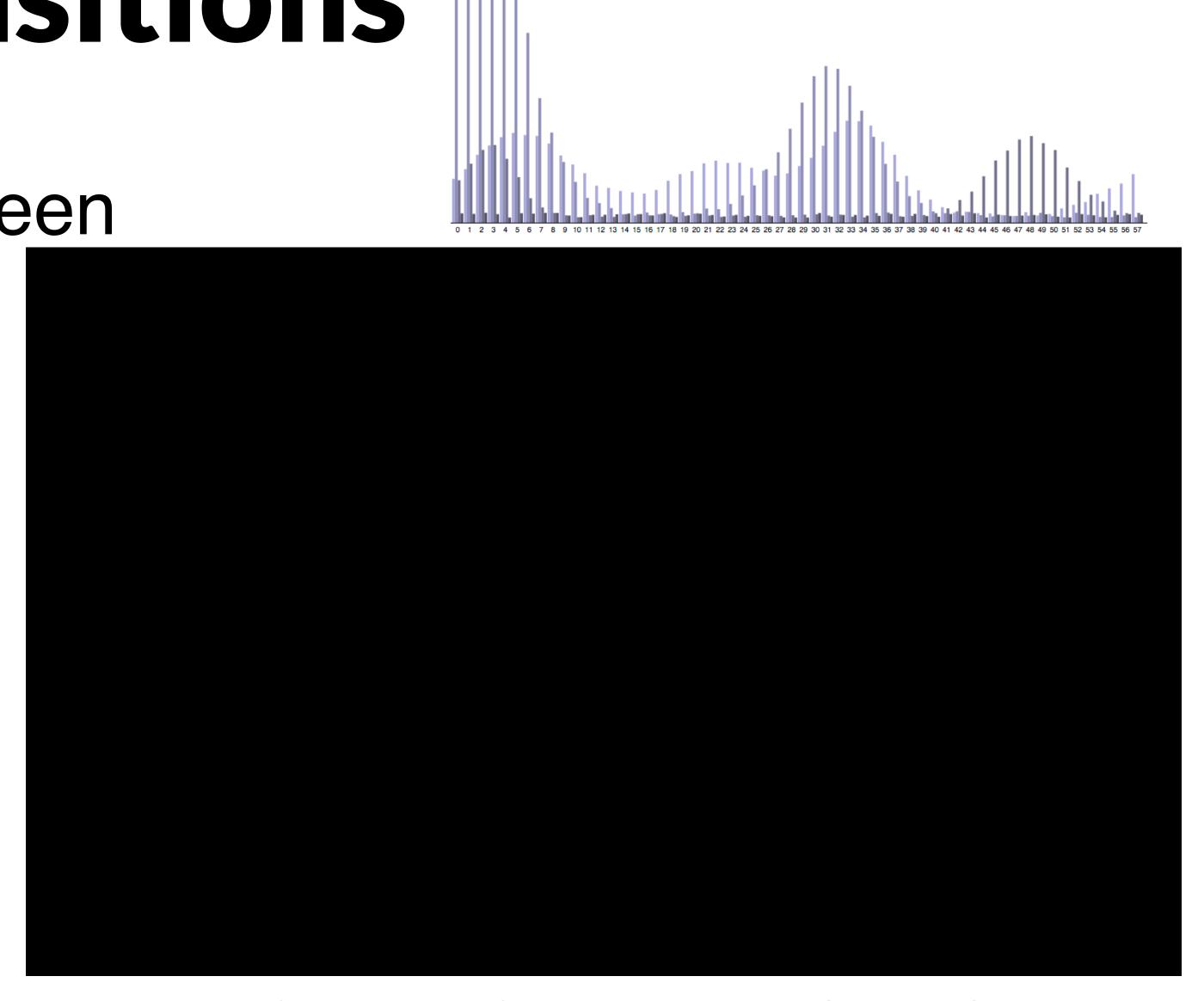

# Why Animated Transition?

### **Animated Transitions in Statistical Data Graphics**

Jeffrey Heer, George G. Robertson

Abstract—In this paper we investigate the effectiveness of animated transitions between common statistical data graphics such as bar charts, pie charts, and scatter plots. We extend theoretical models of data graphics to include such transitions, introducing a taxonomy of transition types. We then propose design principles for creating effective transitions and illustrate the application of these principles in DynaVis, a visualization system featuring animated data graphics. Two controlled experiments were conducted to assess the efficacy of various transition types, finding that animated transitions can significantly improve graphical perception.

Index Terms—Statistical data graphics, animation, transitions, information visualization, design, experiment

sales with profits in a scatter plot. Similarly, she may wish to see product sales by region, drilling down from a bar chart to a grouped bar chart. Such incremental construction of visualizations is regularly performed in tools such as Excel, Tableau, and Spotfire.

The visualization challenge posed by each of these examples is to keep the readers of data graphics oriented during transitions. Ideally, viewers would accurately identify elements across disparate graphics and understand the relationship between the current and previous views. This is particularly important in collaborative settings such as disadvantage to predict the results of transitions.

changes when transitioning between related data graphics. Previous

In both analysis and presentation, it is common to view a number of applied to direct attention to points of interest. Second, animation related data graphics backed by a shared data set. For example, a facilitates object constancy for changing objects [17, 20], including business analyst viewing a bar chart of product sales may want to changes of position, size, shape, and color, and thus provides a view relative percentages by switching to a pie chart or compare natural way of conveying transformations of an object. Third, animated behaviors can give rise to perceptions of causality and intentionality [16], communicating cause-and-effect relationships and establishing narrative. Fourth, animation can be emotionally engaging [24, 25], engendering increased interest or enjoyment.

However, each of the above features can prove more harmful than helpful. Animation's ability to grab attention can be a powerful force for distraction. Object constancy can be abused if an object is transformed into a completely unrelated object, establishing a false relation. Similarly, incorrect interpretations of causality may mislead presentations, where viewers not interacting with the data are at a more than inform. Engagement may facilitate interest, but can be used to make misleading information more attractive or may be Animation is one promising approach to facilitating perception of frivolous—a form of temporal "chart junk" [23]. Additionally, animation is ephemeral, complicating comparison of items in flux.

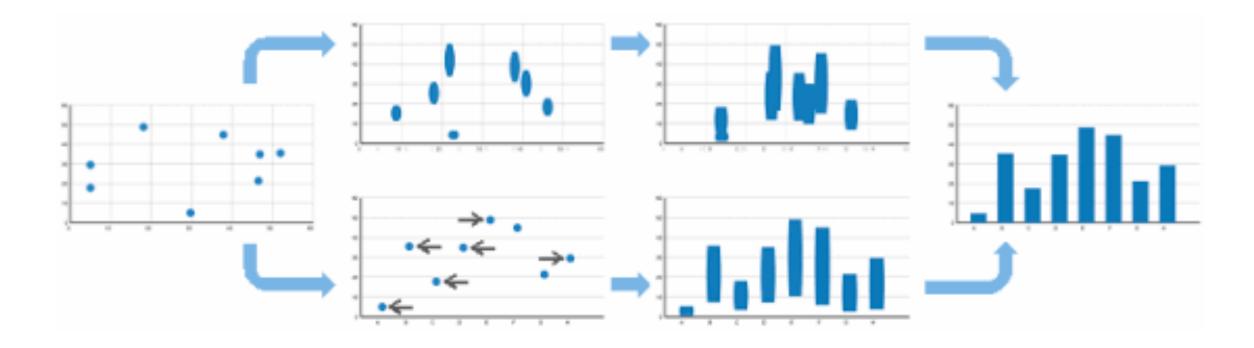

https://www.youtube.com/watch?v=vLk7mlAtEXI

### Animation Caveats

Changes can be hard to track

Eyes over memory!

Show all states in multiple views

# Navigation

# Navigation

Pan

move around

Zoom

enlarge/ make smaller (move camera)

Rotate

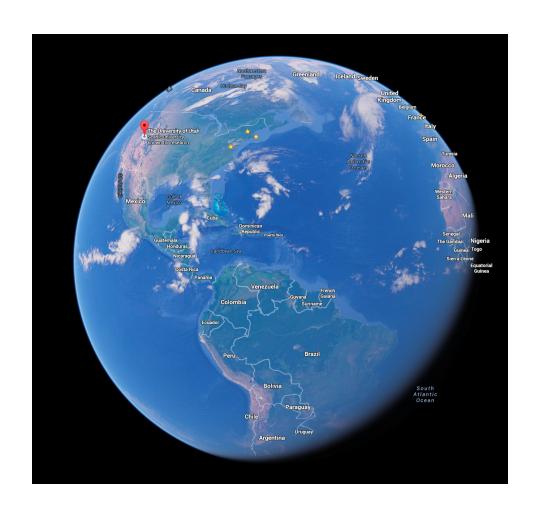

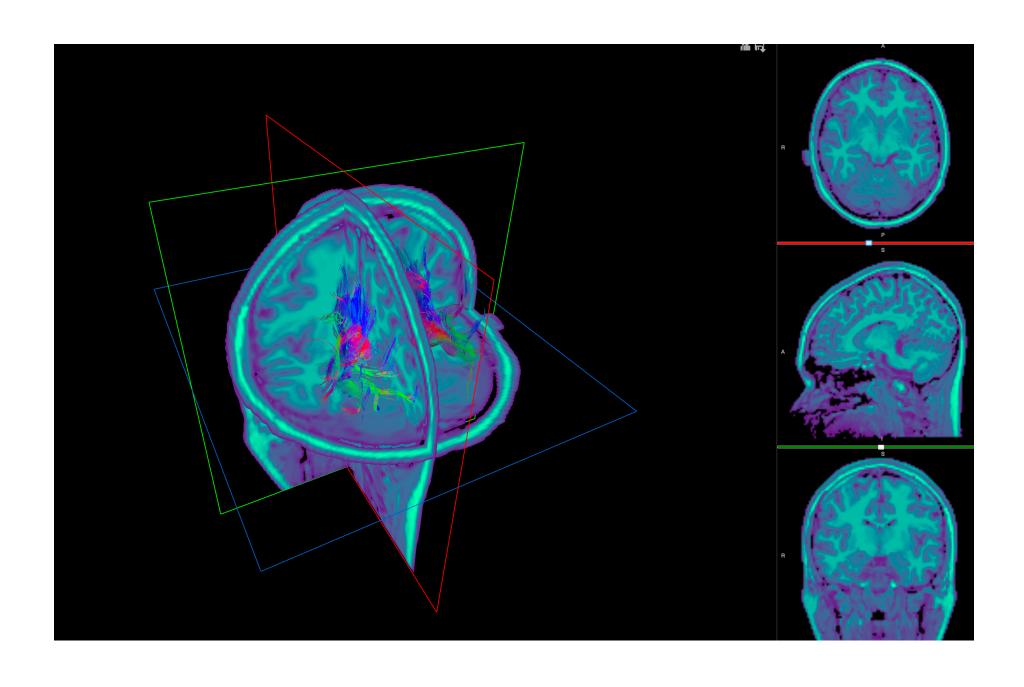

# Scrollytelling

Telling an interactive story Interaction by scrolling Nice but

Continuous scrolling vs discrete states

Direct access

Unexpected behavior

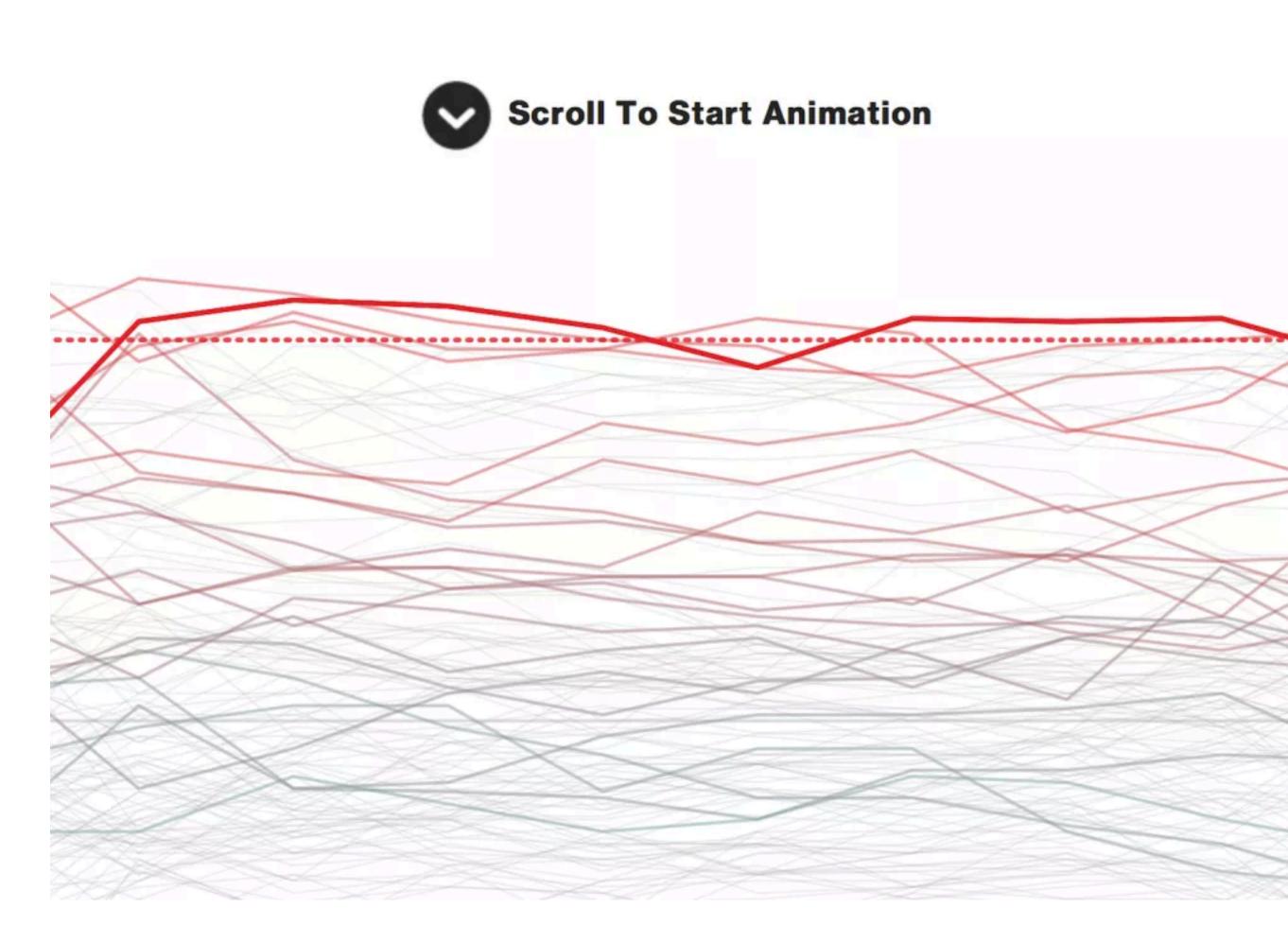

# Example: Oil Prices

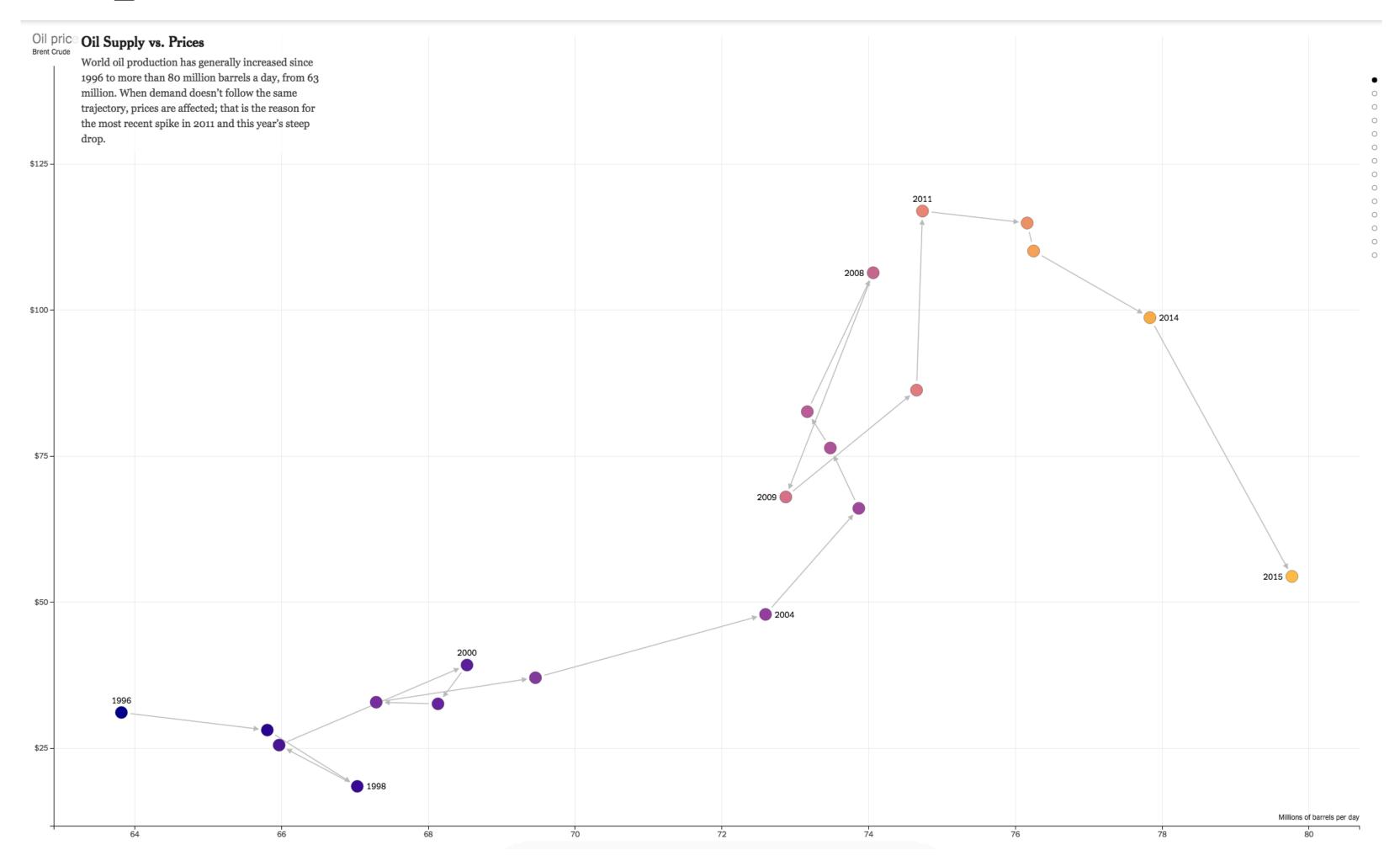

# **Example: What's Warming the World**

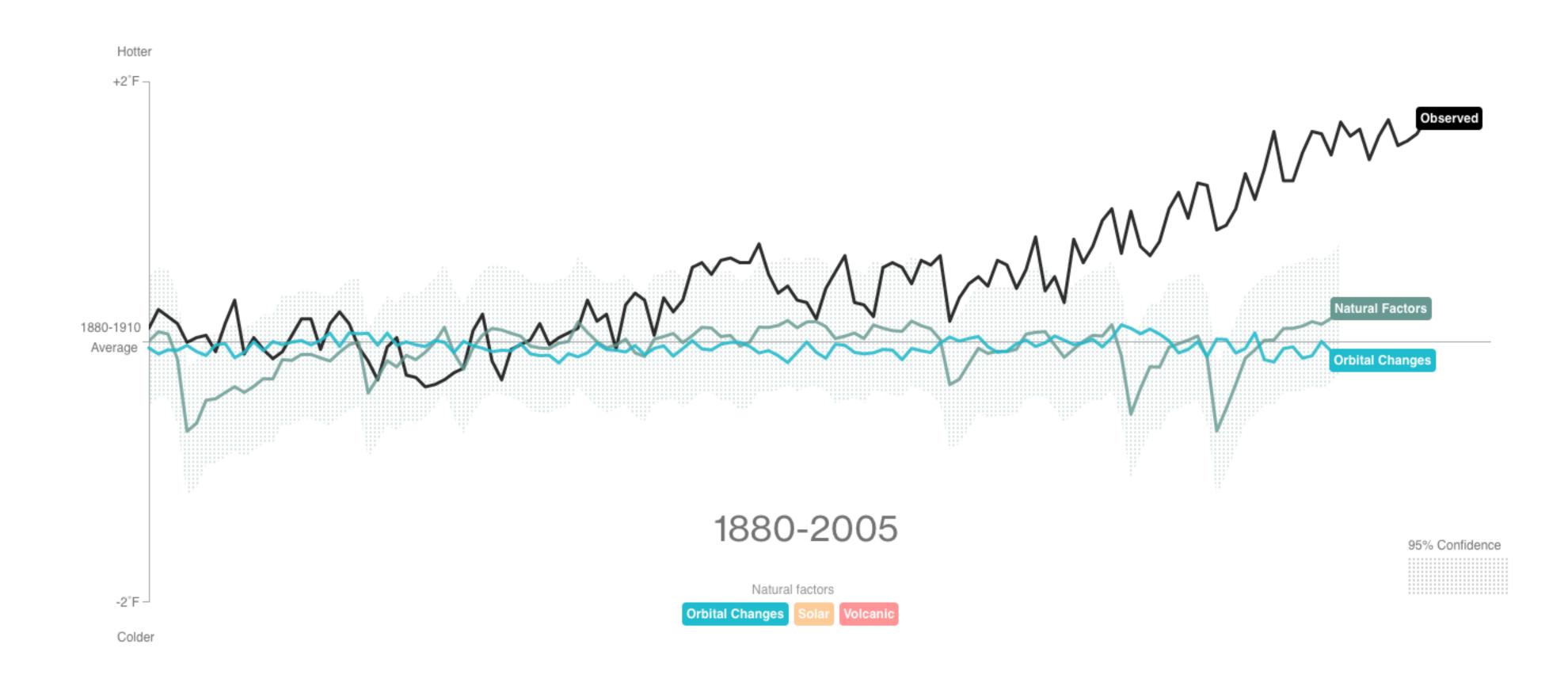

# Semantic Zooming

## Semantic Zoom

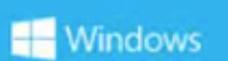

### Semantic Zoom

Adam Barlow, Program Manager Developer Experience

# Semantic Zooming

As you zoom in, content is updated

More detail as more space becomes available

Ideally readable at multiple resolutions

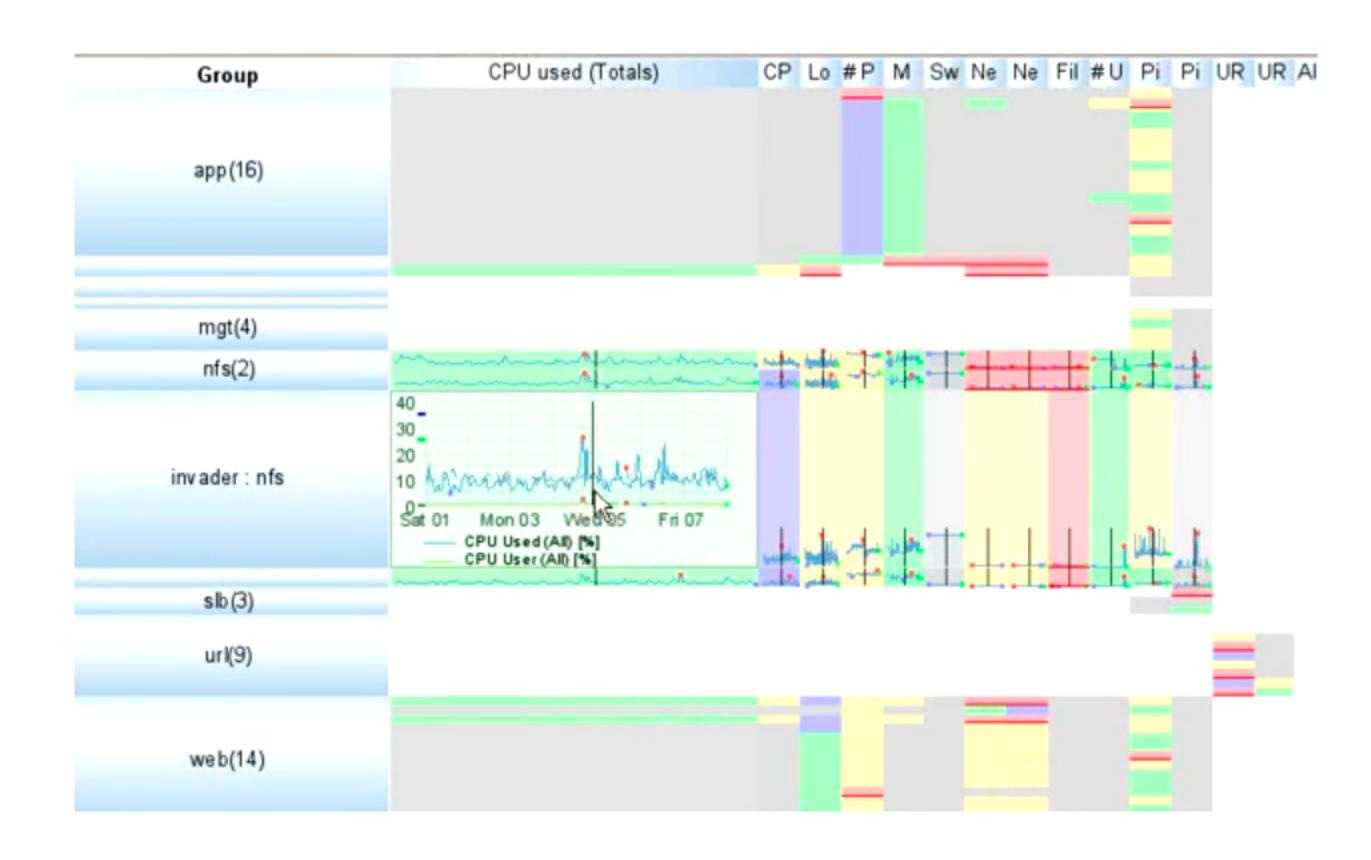

## Focus + Context

### Focus + Context

carefully pick what to show hint at what you are not showing

### Focus + Context

reduction

layering

```
synthesis of visual encoding and interaction user selects region of interest (focus) through navigation or selection provide context through aggregation
```

### → Embed

→ Elide Data

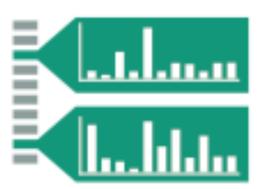

→ Superimpose Layer

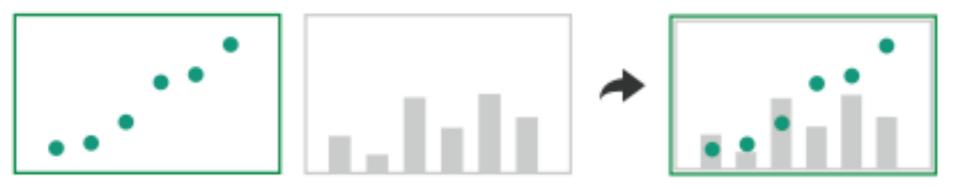

→ Distort Geometry

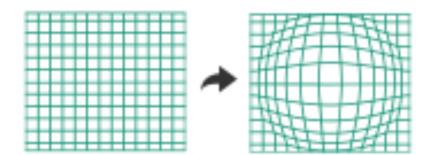

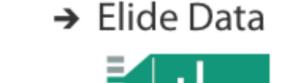

## Elision

focus items shown in detail, other items summarized for context

### e·li·sion /iˈliZHən/ •

noun

the omission of a sound or syllable when speaking (as in I'm, let's, e ' en ).

- an omission of a passage in a book, speech, or film.
   "the movie's elisions and distortions have been carefully thought out"
- the process of joining together or merging things, especially abstract ideas.
   "unease at the elision of so many vital questions"

# SpaceTree

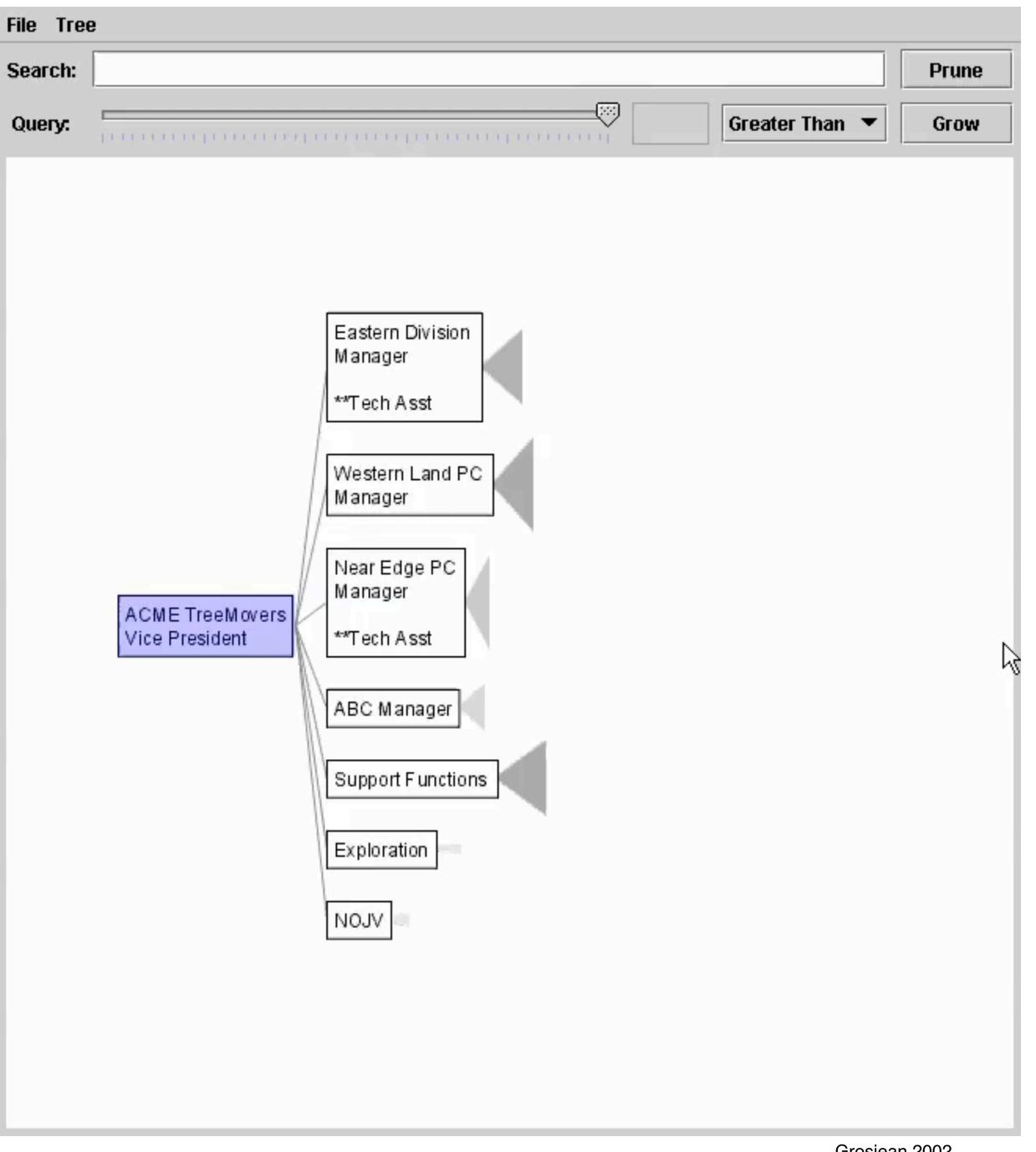

→ Elide Data

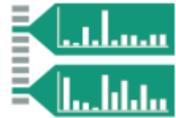

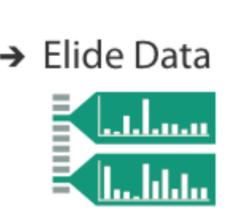

## Degree of Interest (DOI)

based on observation that humans often represent their own neighborhood in detail, yet only major landmarks far away goal is balance between local detail and global context

$$DOI(x) = API(x) - D(x,y)$$

API – a priori interest D – a distance function to the current focus

can have multiple foci

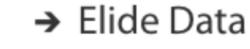

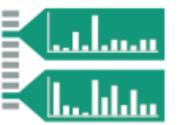

#### DOI Tree

interactive trees with animated transitions that fit within a bounded region of space layout depends on the user's estimated DOI

#### use:

logical filtering based on DOI geometric distortion of node size based on DOI semantic zooming on content based on node size

aggregate representations of elided subtrees

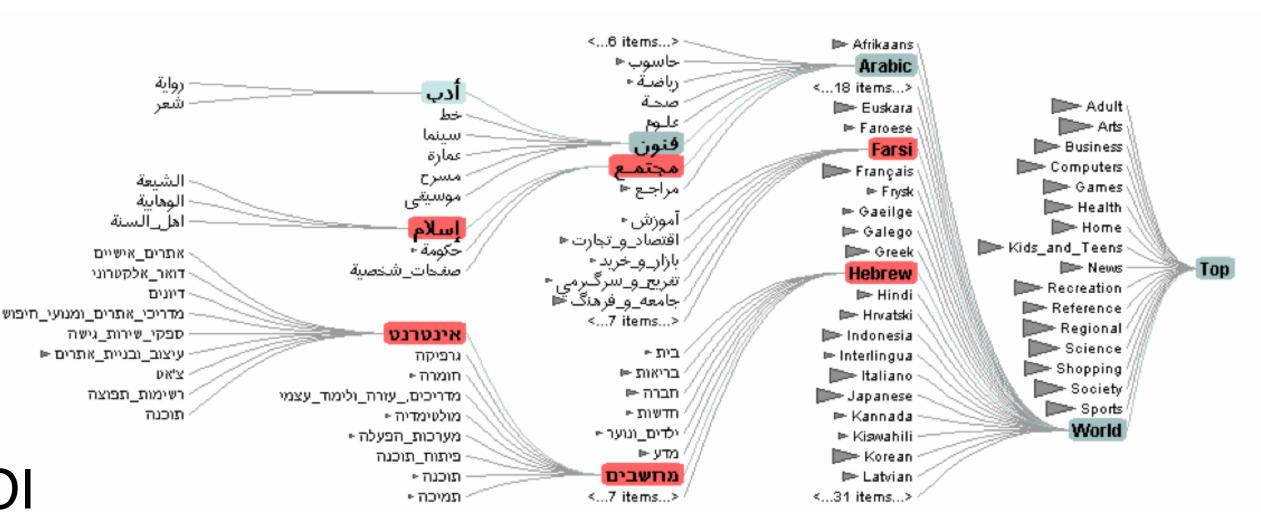

[Heer 2004]

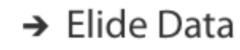

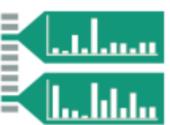

## DOI without distance function

Distance function can lead to big, involuntary changes.

Useful also without distance function

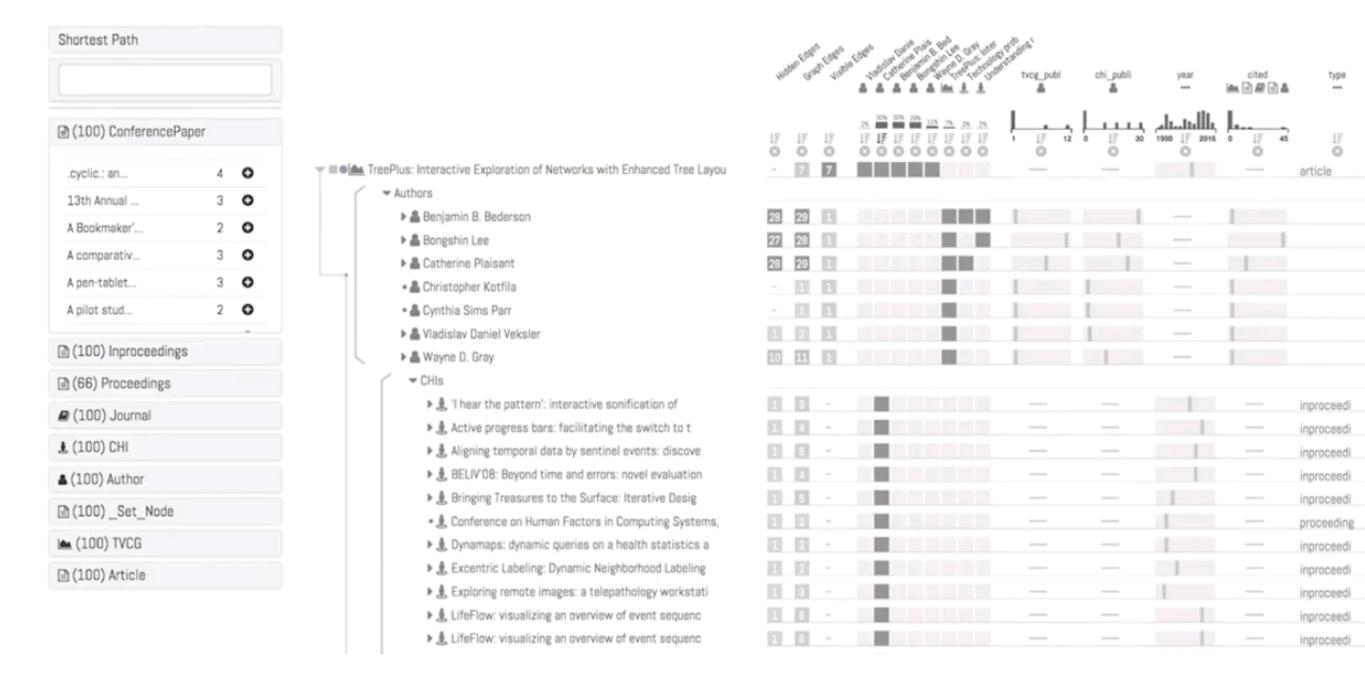

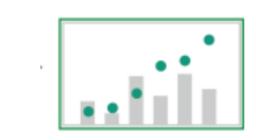

## Superimpose

focus layer limited to a local region of view, instead of stretching across the entire view

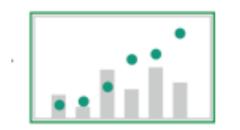

## Toolglass & Magic Lenses

#### Magic Lens:

details/different data is shown when moving a lens over a scene

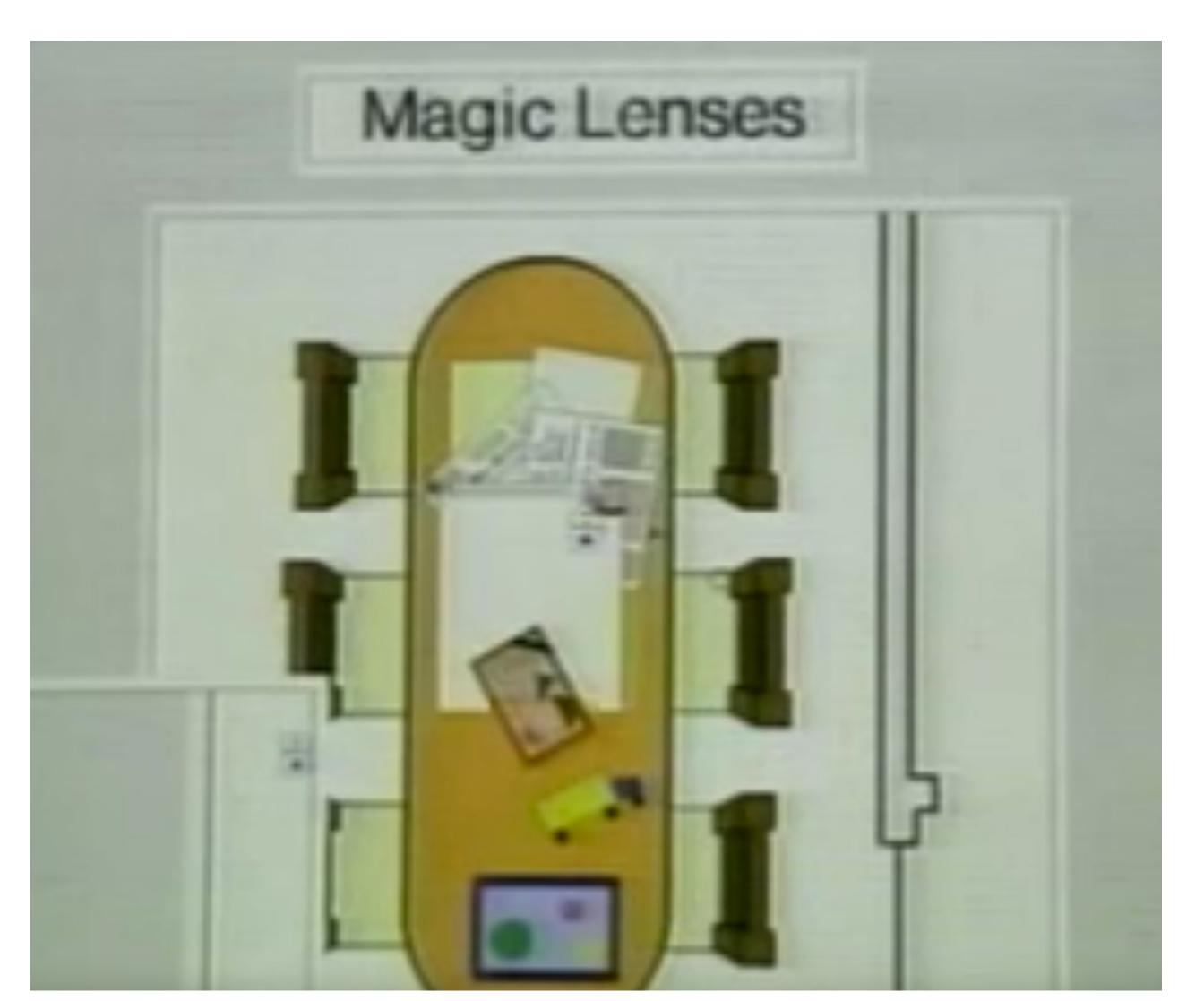

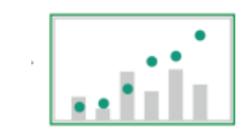

# Magic Lens with Tangible Interface

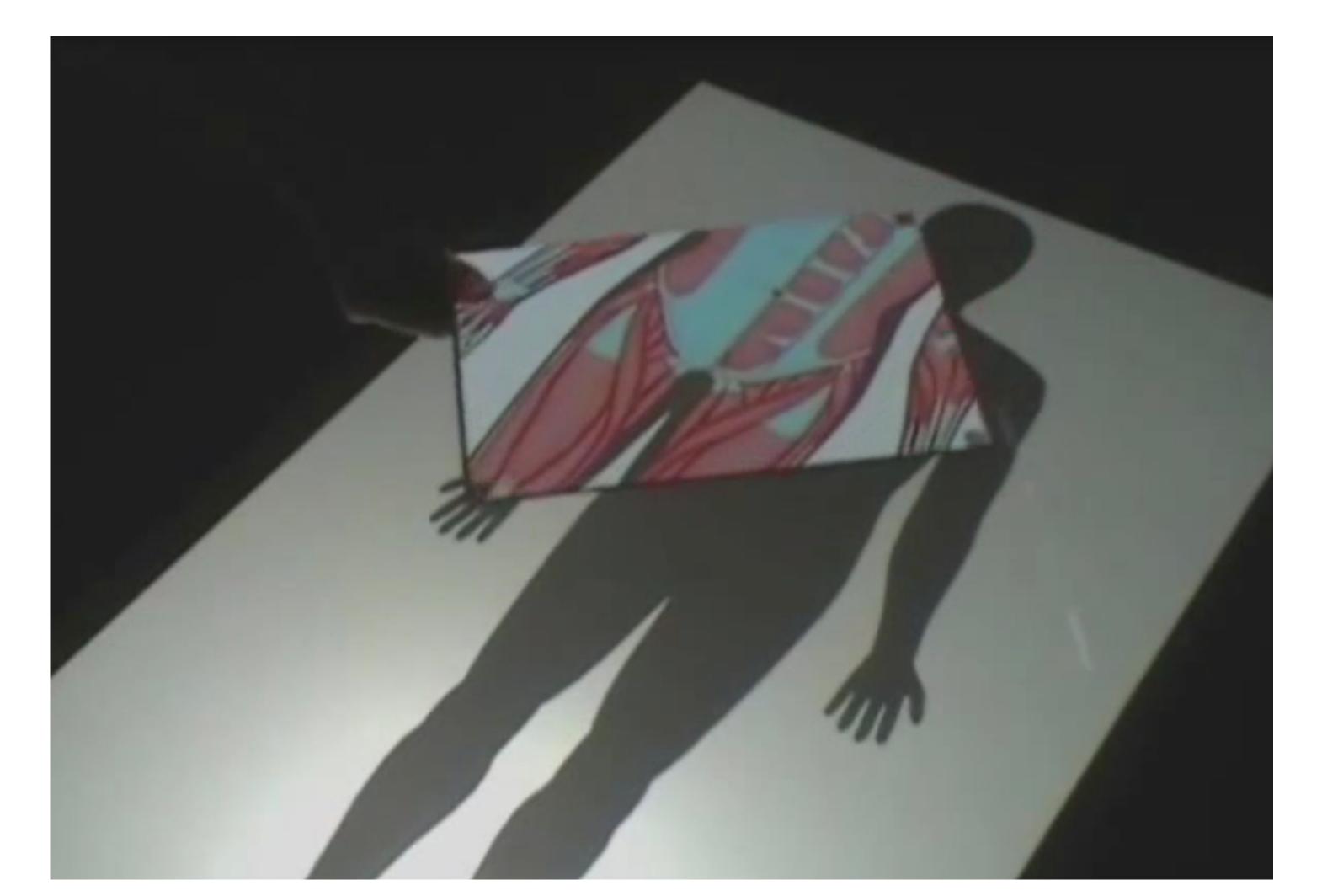

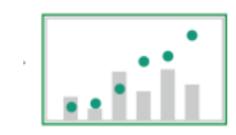

## Magic Lense: Labeling

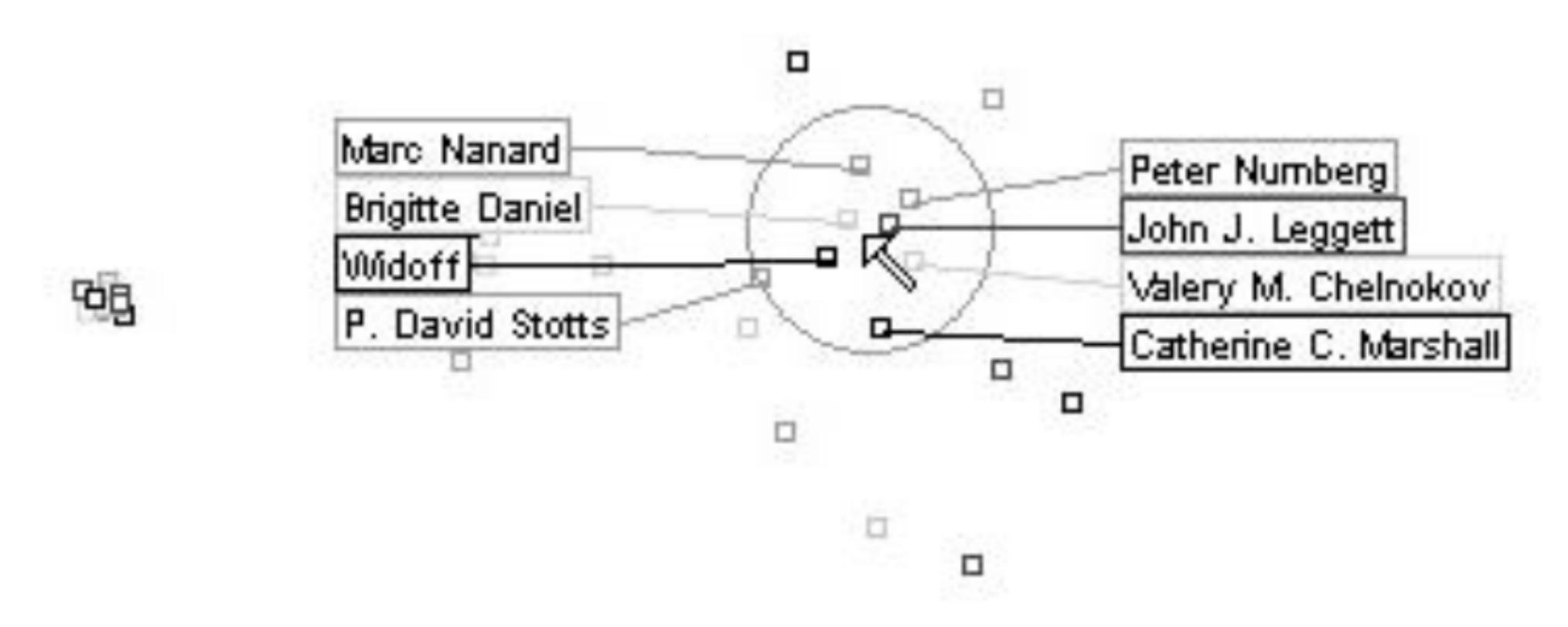

[Fekete and Plaisant, 1999]

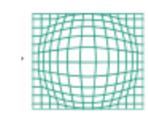

### Distortion

use geometric distortion of the contextual regions to make room for the details in the focus region(s)

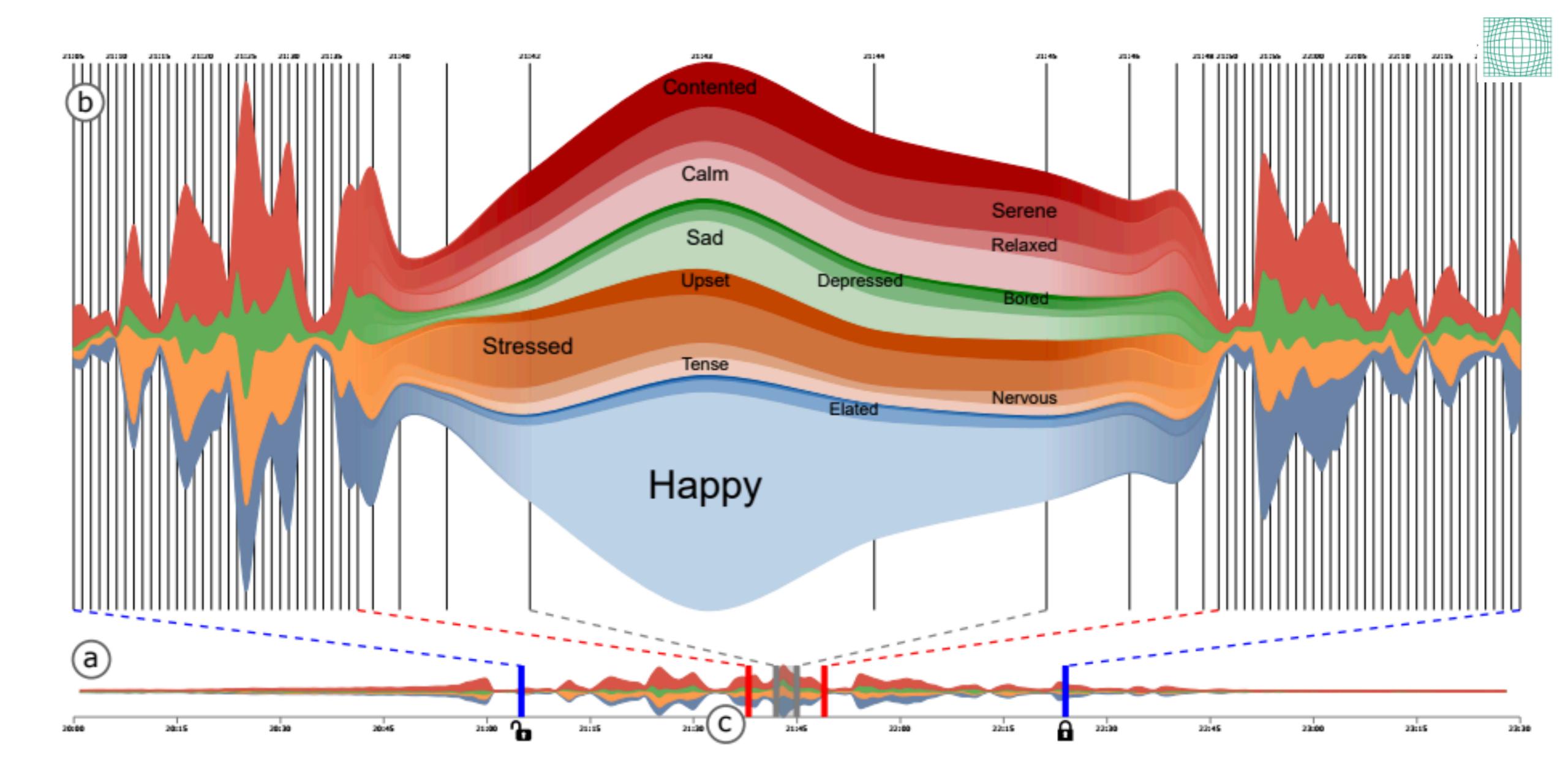

# Distortion Alternative: Smart Aggregation

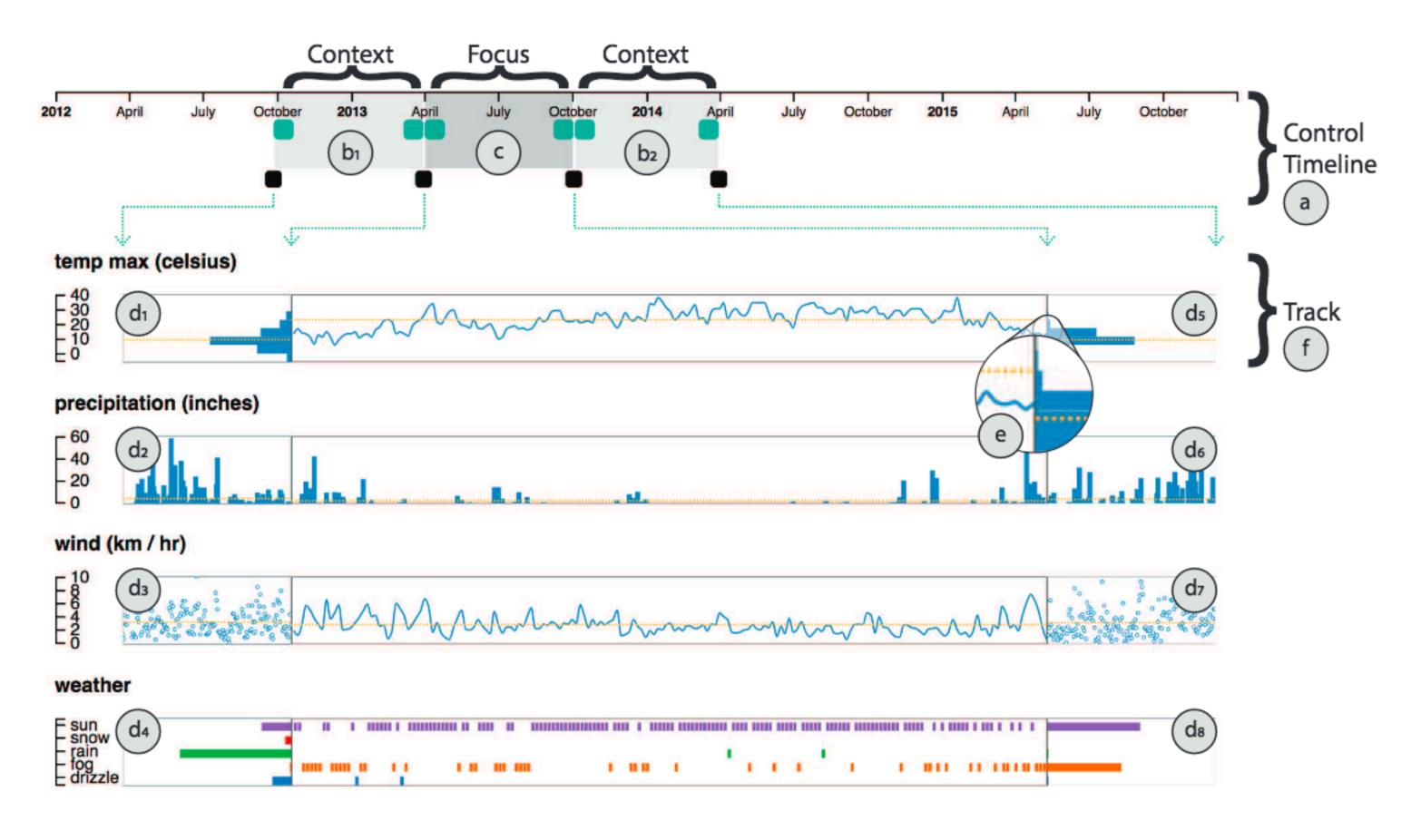

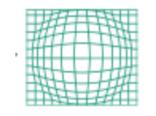

## Perspective Wall

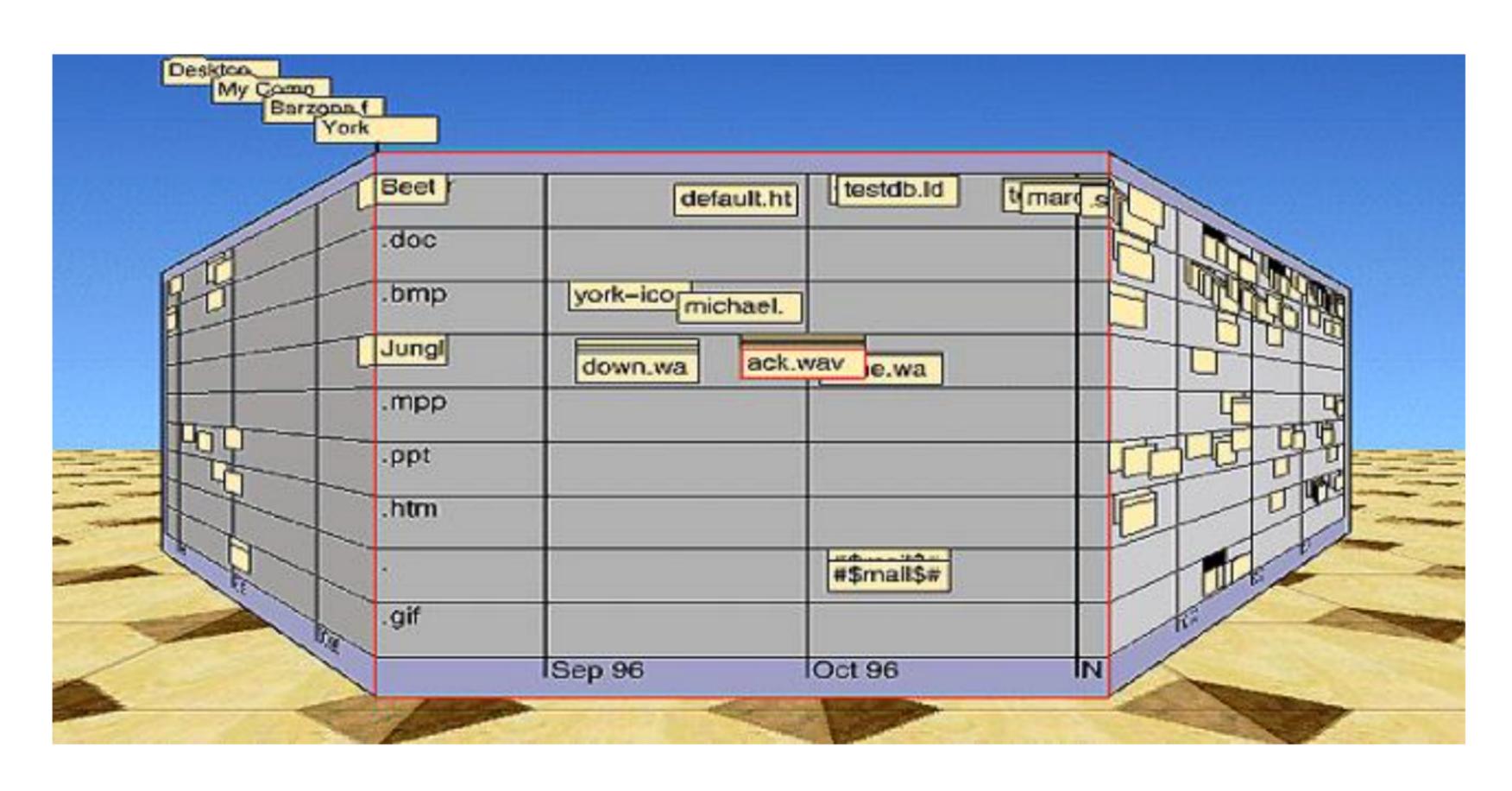

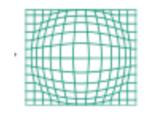

# Fisheye

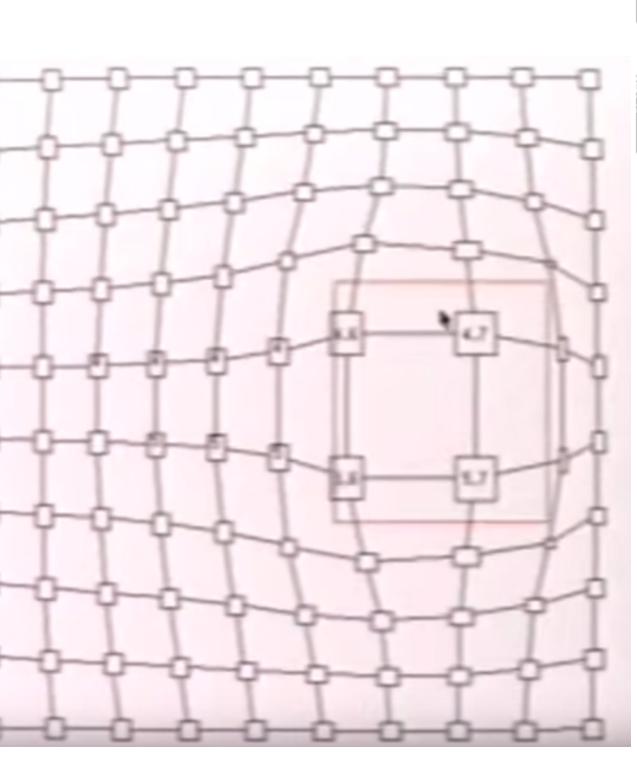

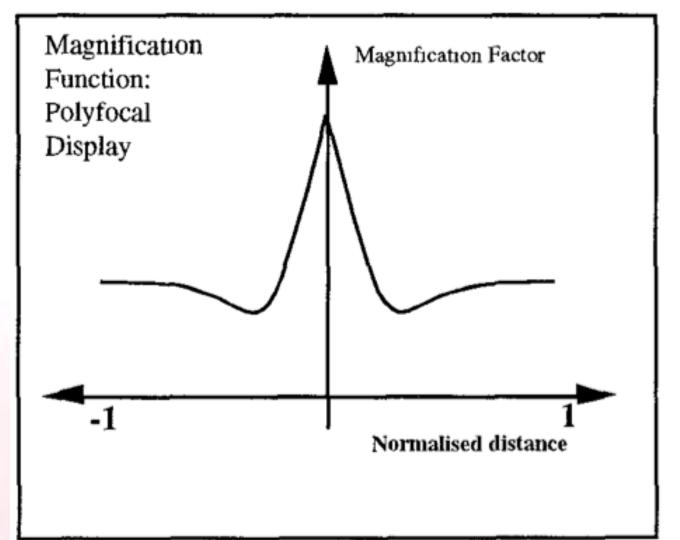

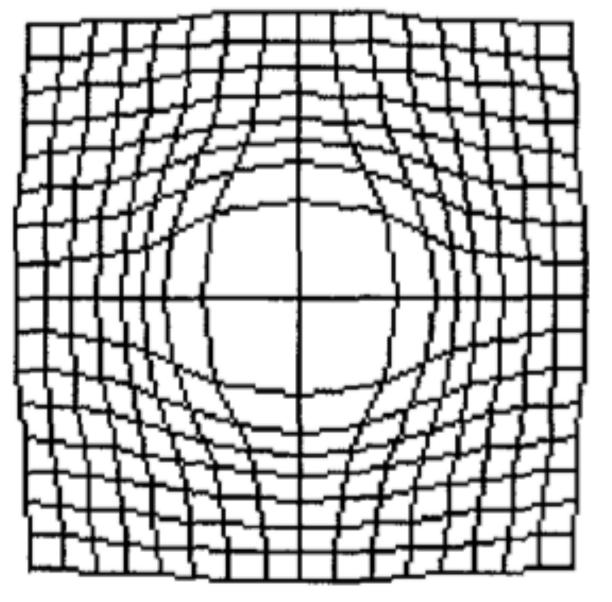

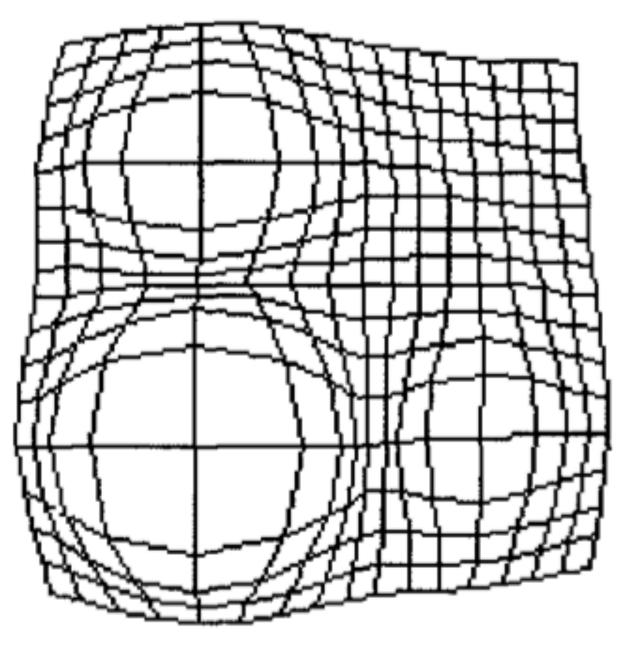

[Sarkar, 1993] Leung 1994

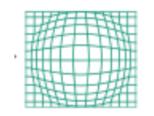

## Hyperbolic Geometry

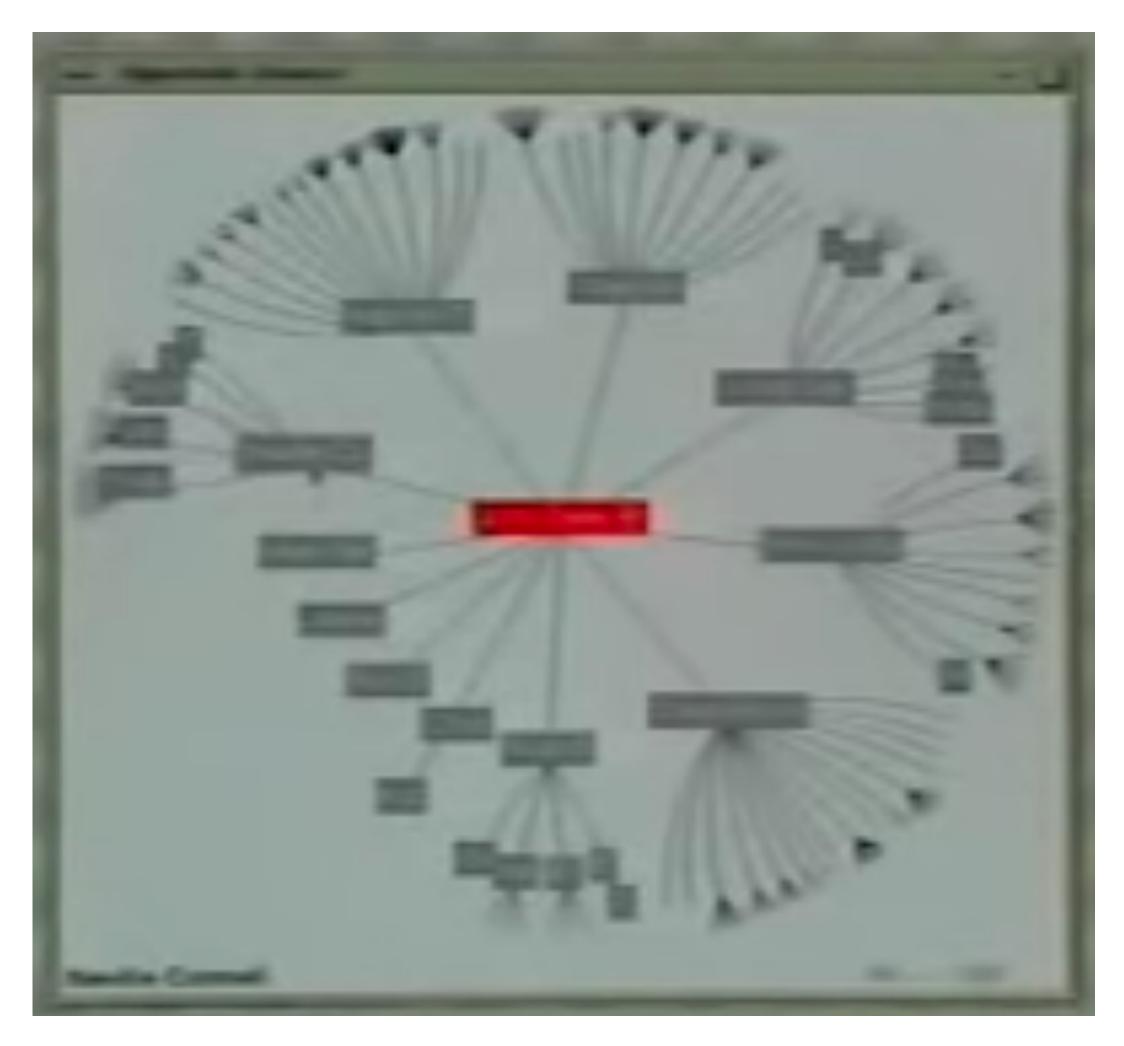

[Lamping, 1995]

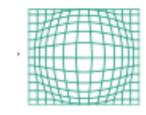

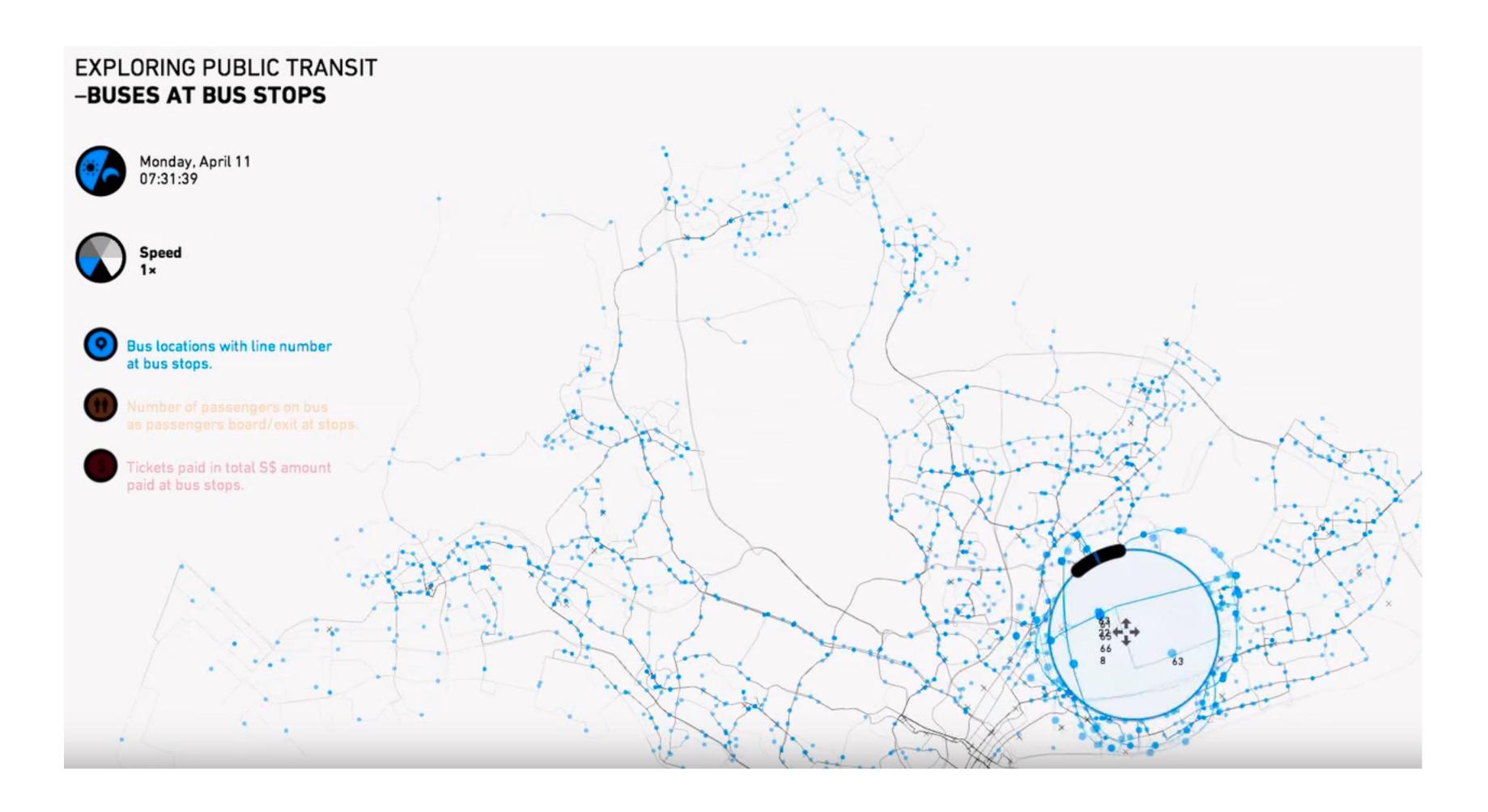

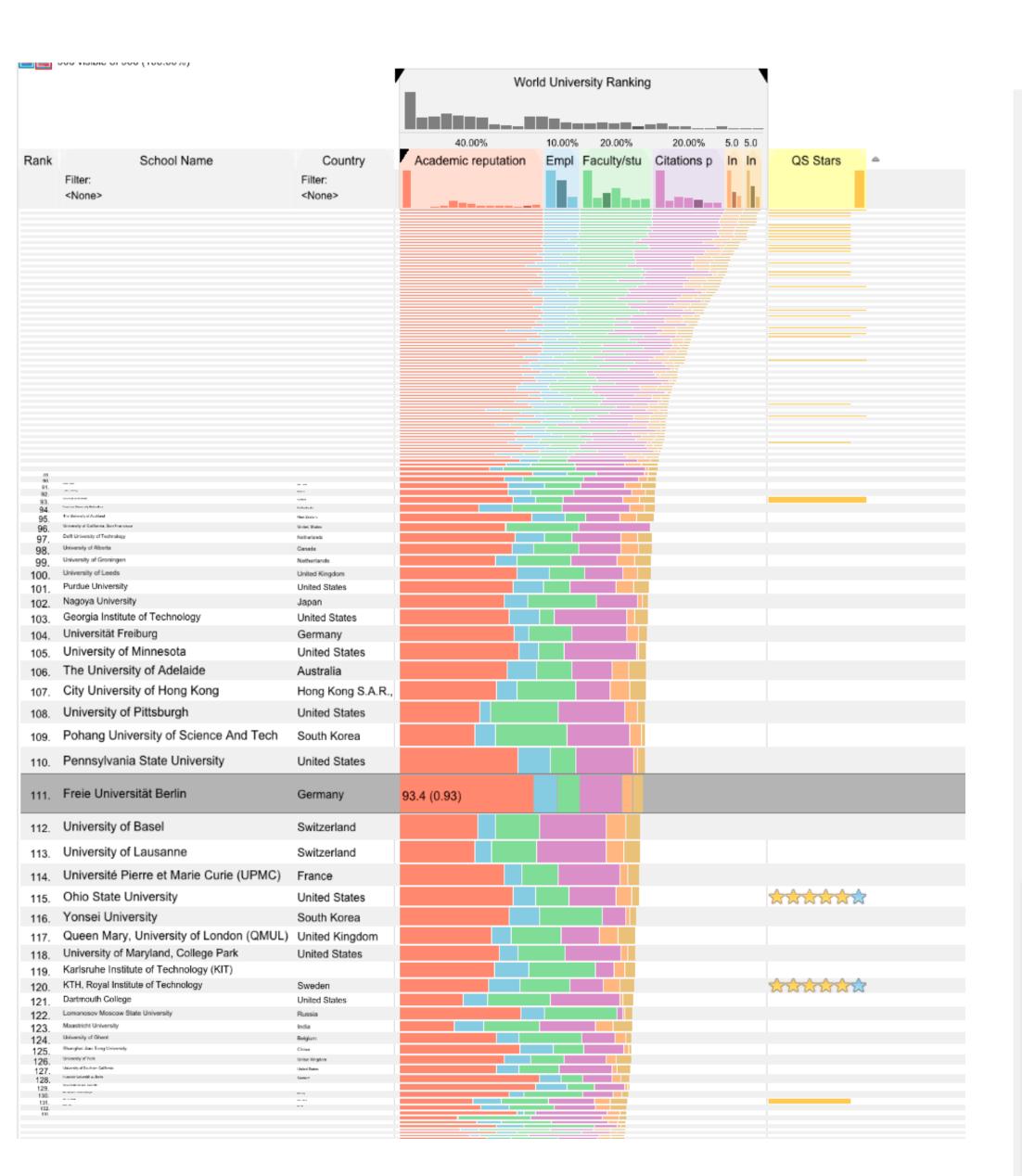

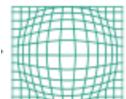

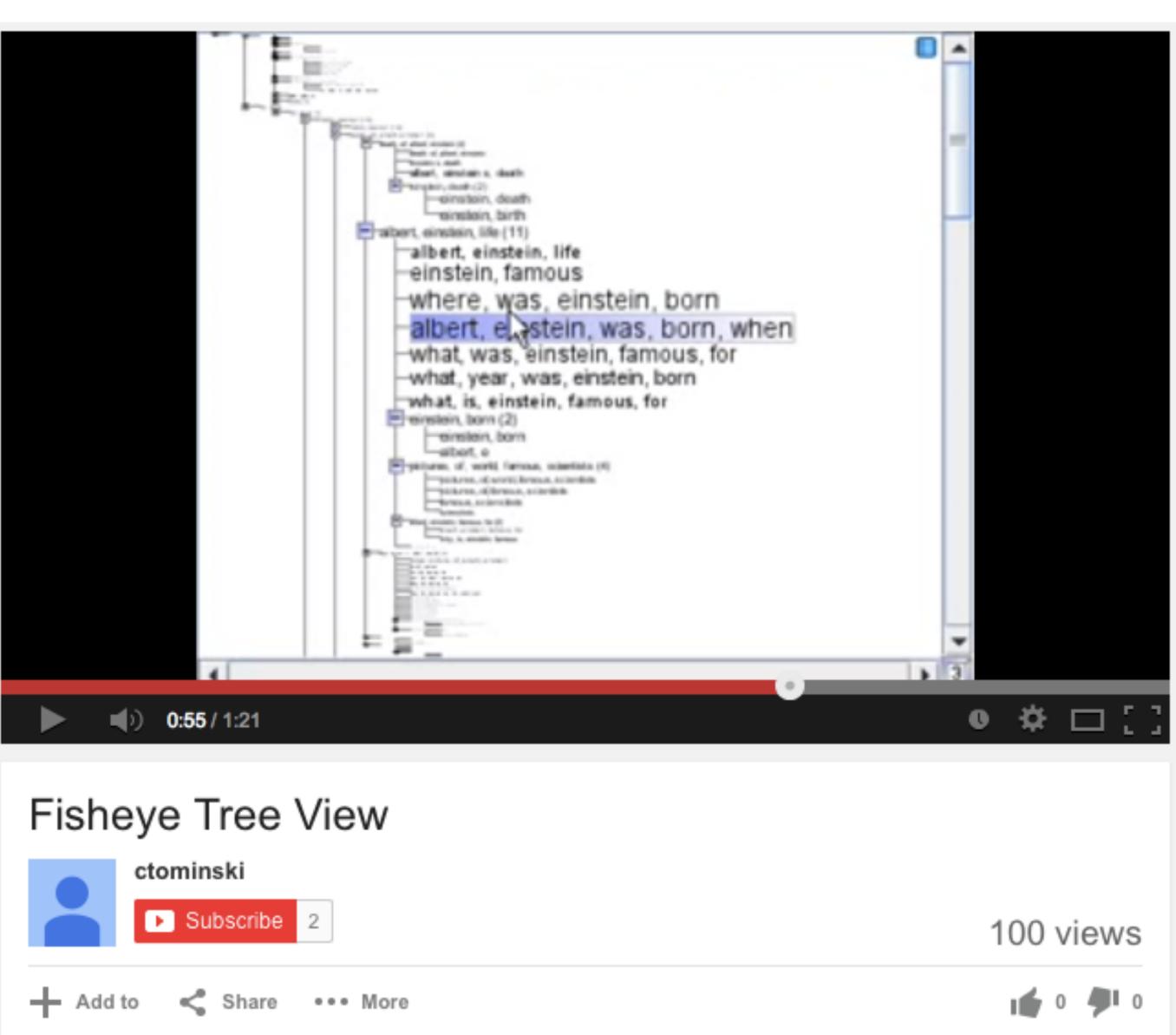

# What do you think about distortion?

#### Distortion Concerns

unsuitable for relative spatial judgements overhead of tracking distortion visual communication of distortion gridlines, shading

target acquisition problem

lens displacing items away from screen location

mixed results compared to separate views and temporal navigation

## Transmorgification

Idea: straighten complex shapes in image space

Can be spatial data, but also other vis techniques

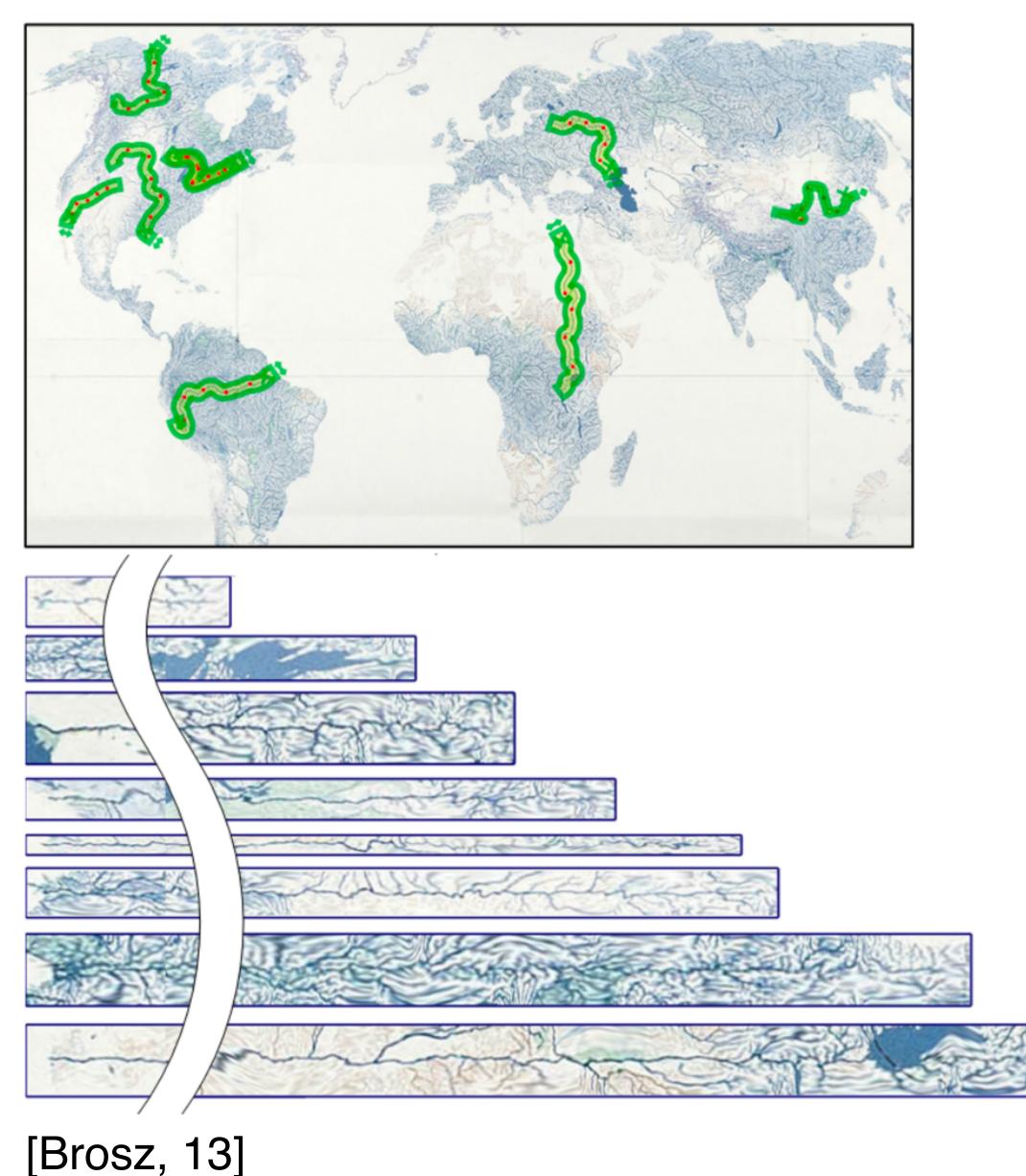

### Overview + Detail

### Overview and Detail

One view shows overview

Warcraft III

Other shows detail

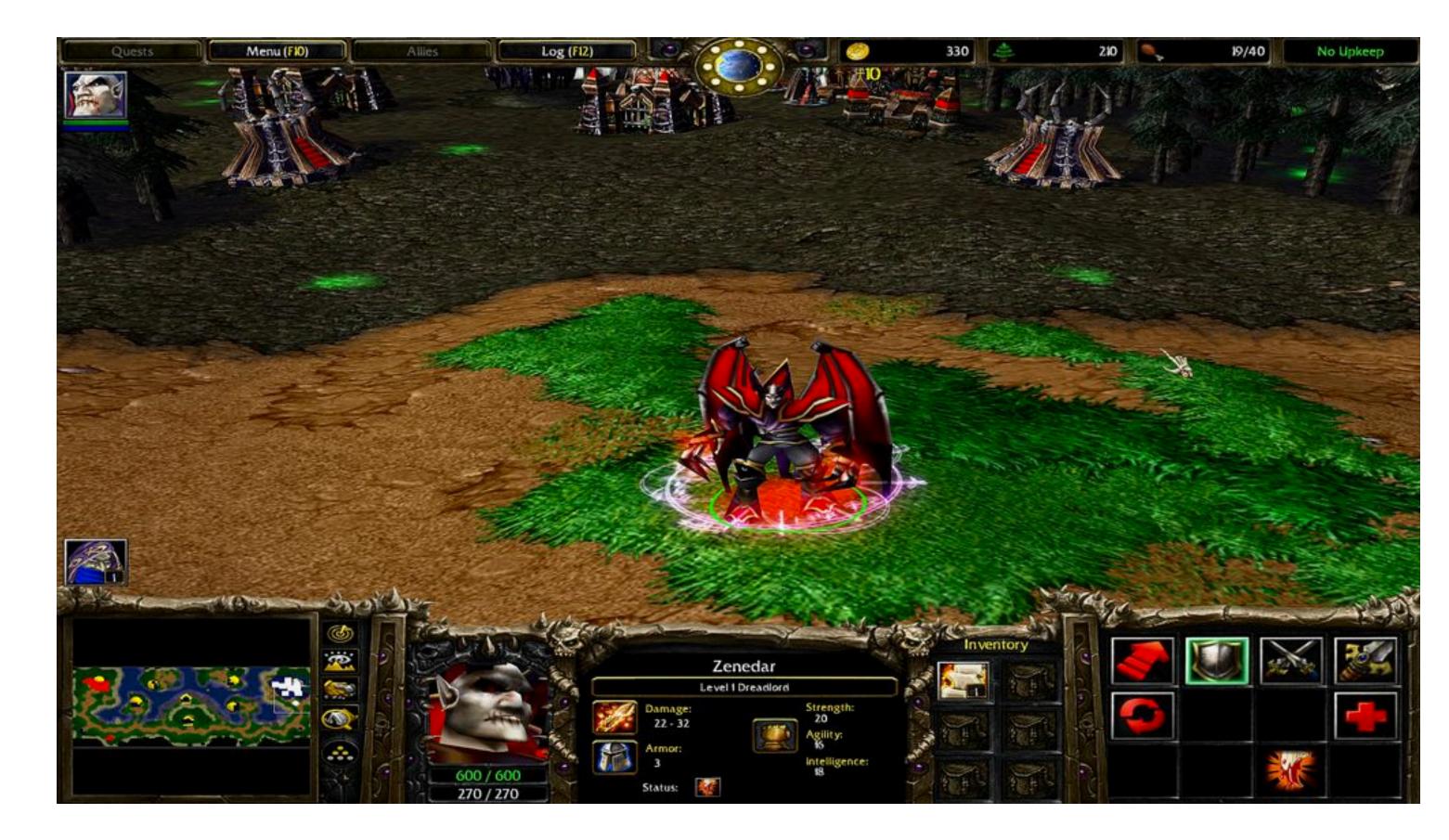

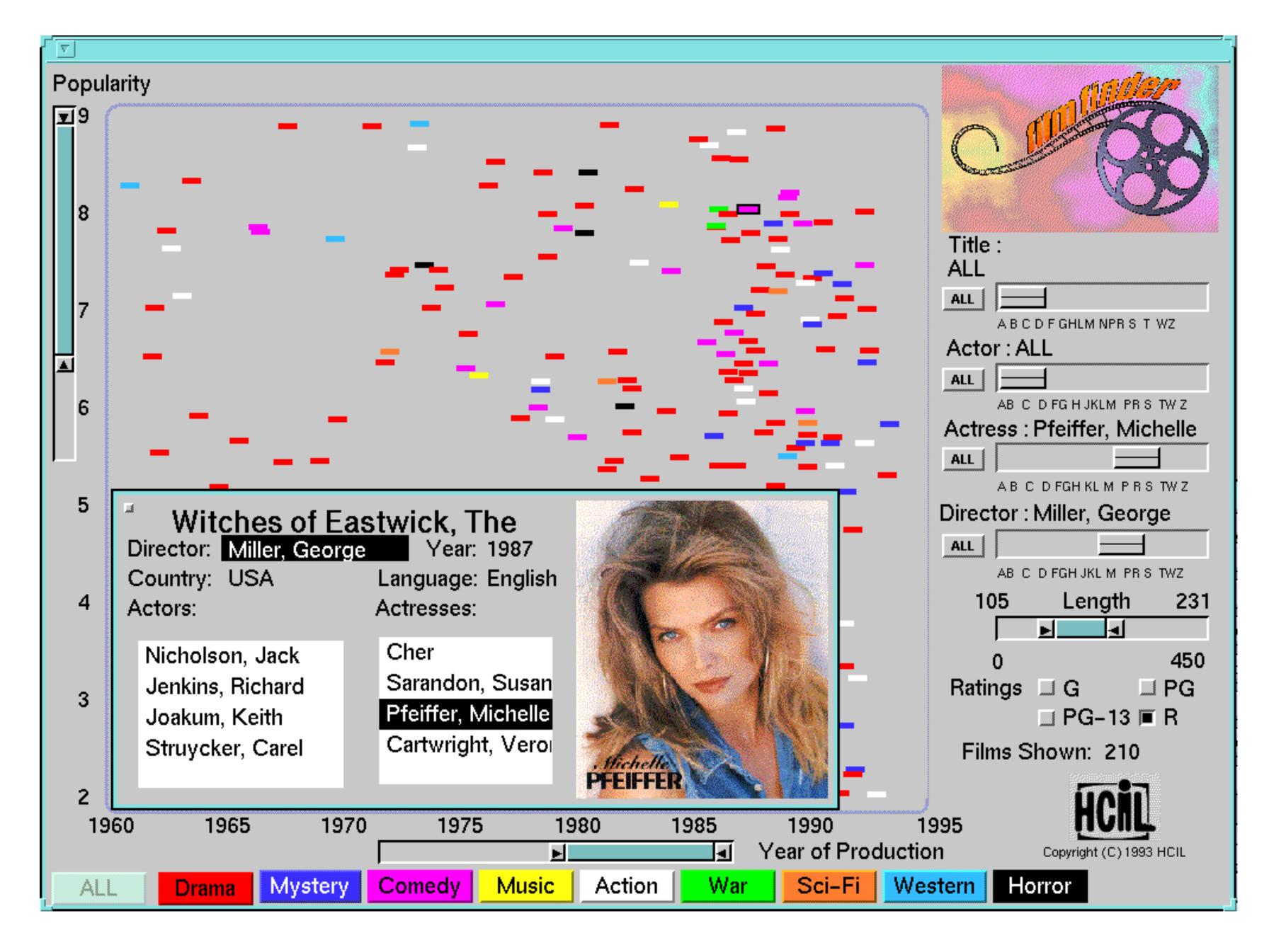

[FilmFinder, Ahlberg & Shneiderman, 1994]

## Filtering & dynamic querying

aka brushing, aka selecting

#### The MANTRA

Visual Information Seeking Mantra (Shneiderman, 1996)

Overview first,

zoom and filter,
then details on demand

relate, history, extract

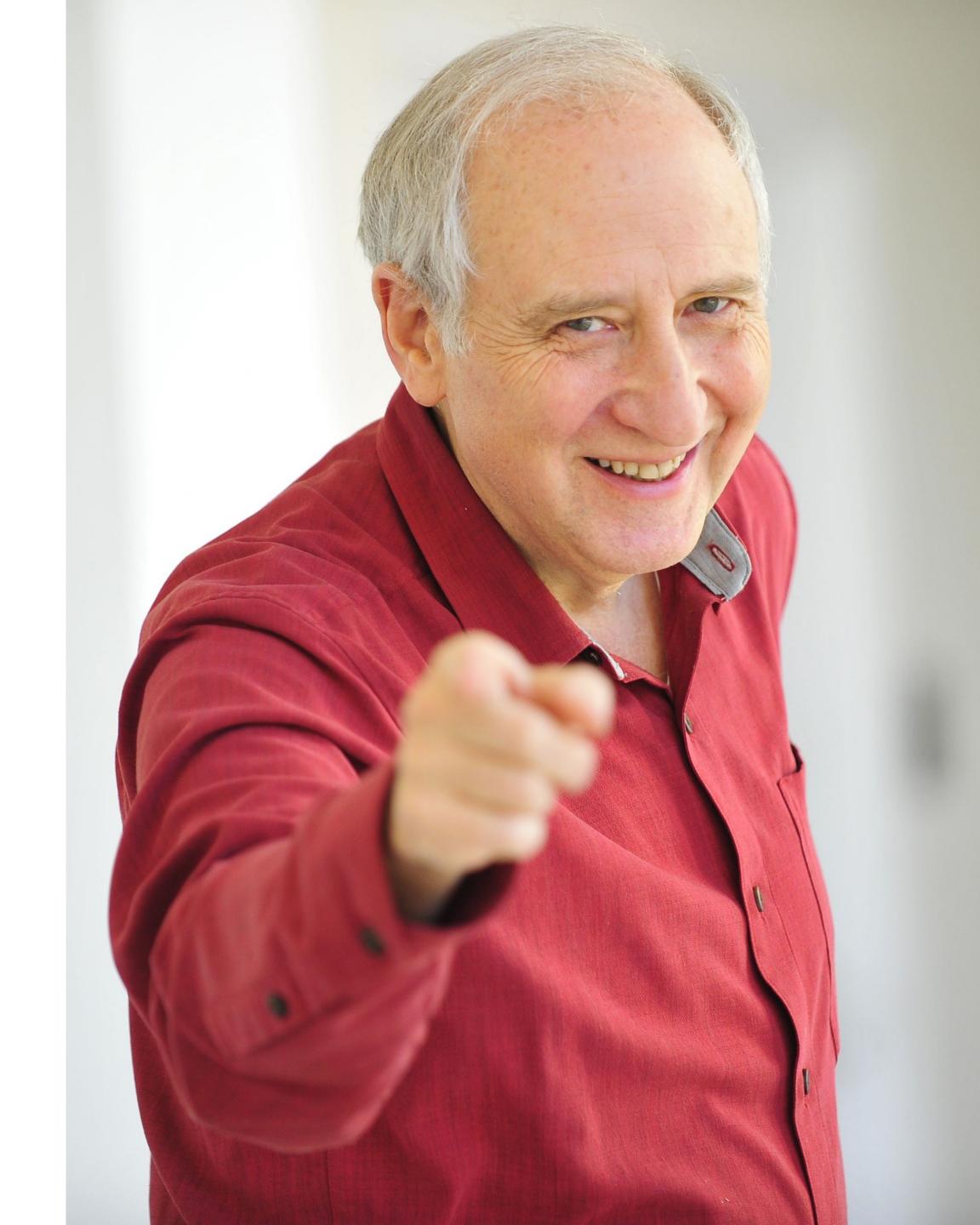

## Dynamic Queries

#### Define criteria for inclusion/ exclusion

#### "Faceted Search"

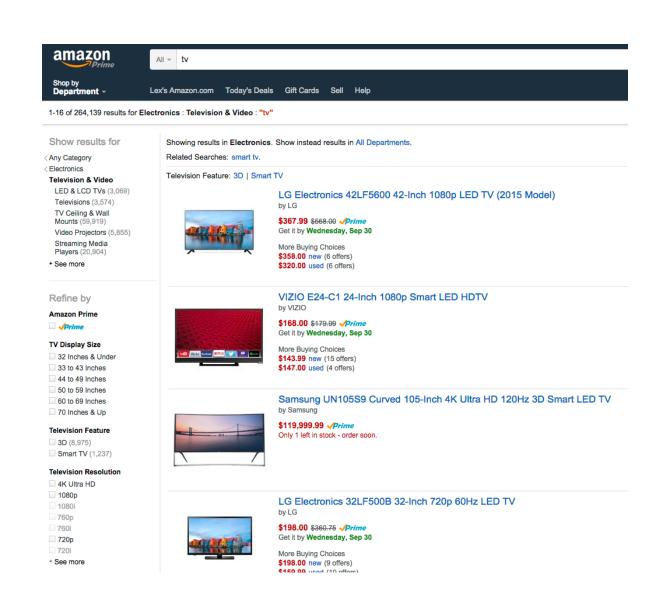

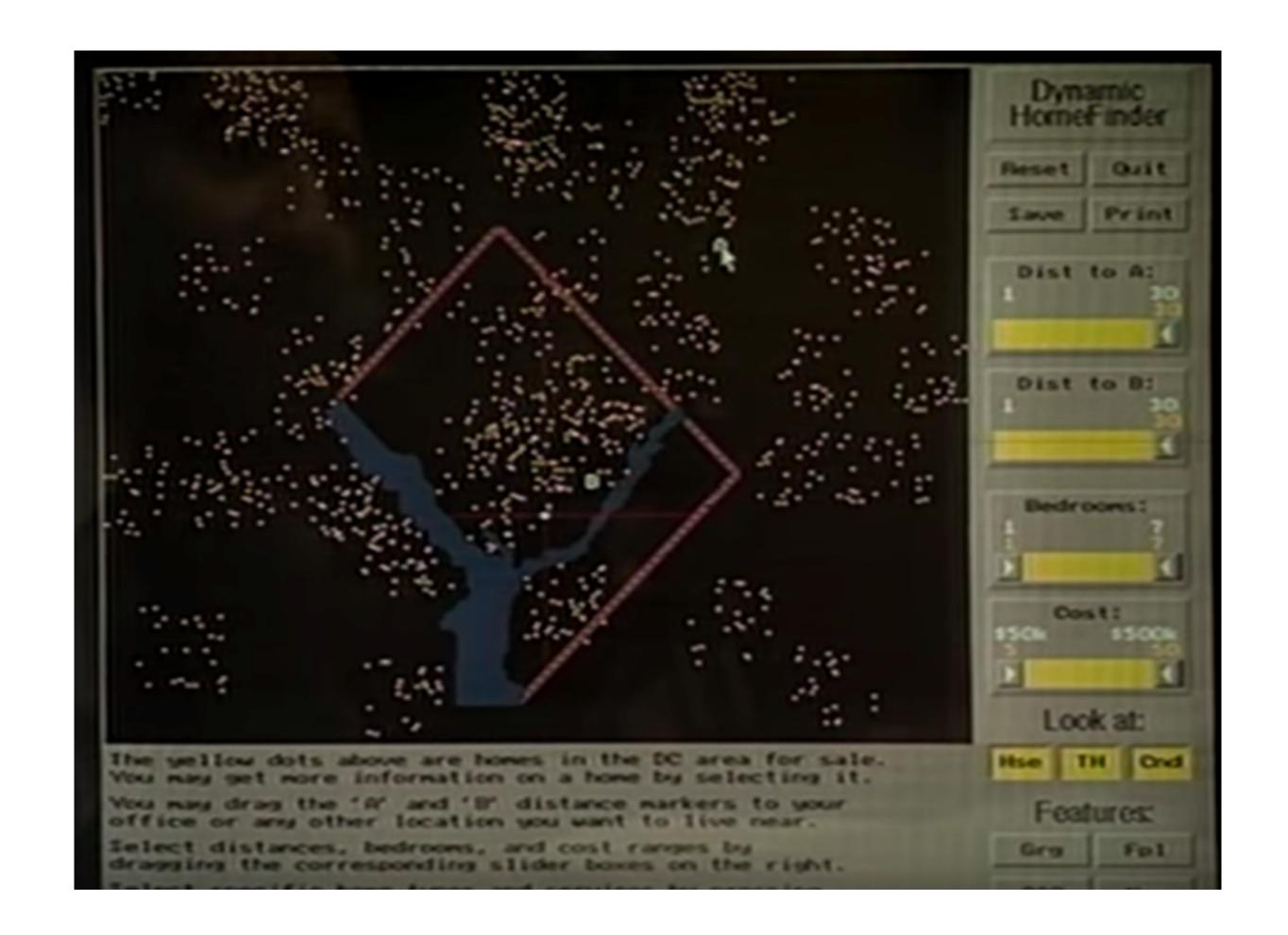

## Exercise: Redesign

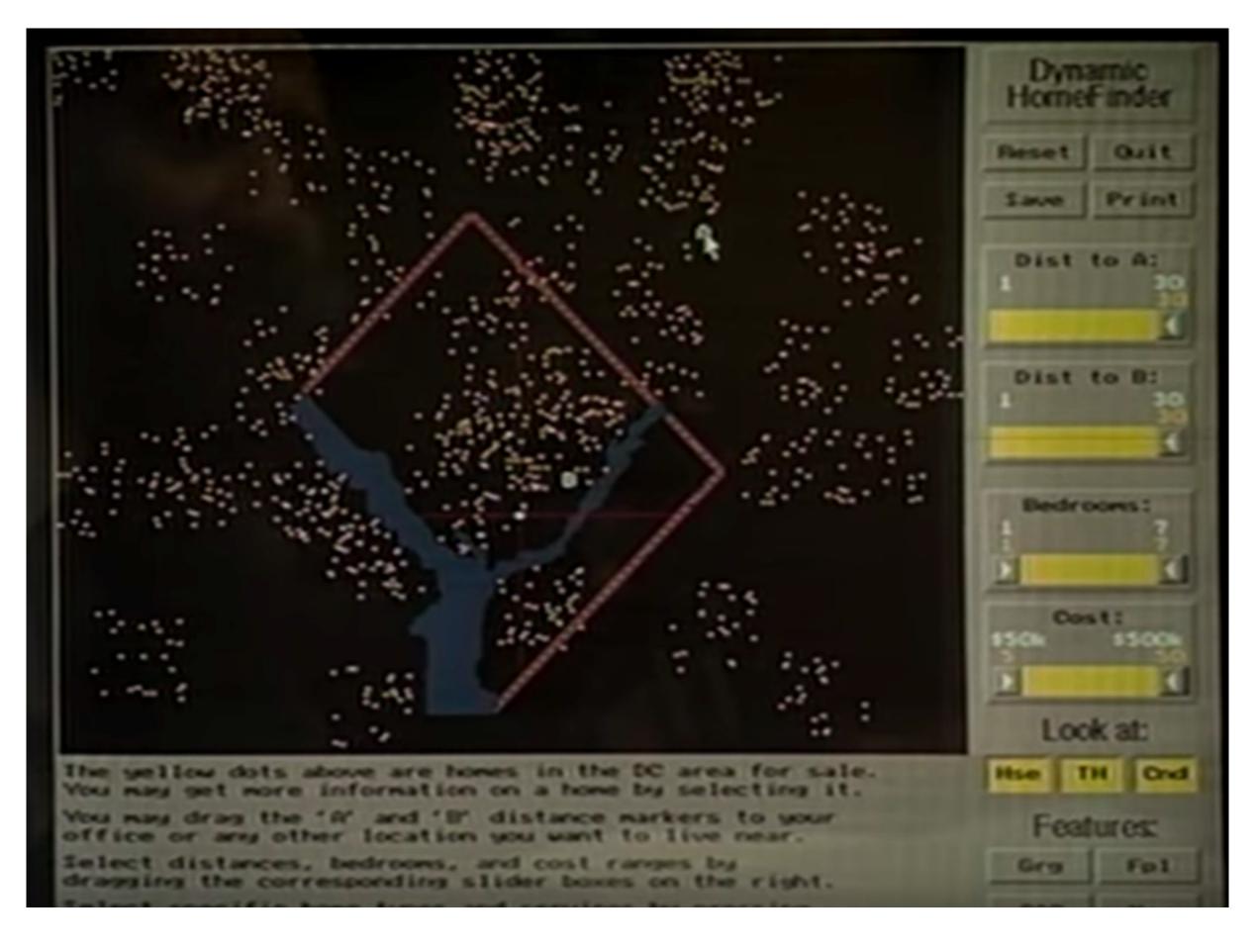

Include Direct Manipulation

Show distribution of homes across variable

Sketch alternative interface to use different criteria in different areas.

Teams of 2-3; 15 minutes

## Visual Queries

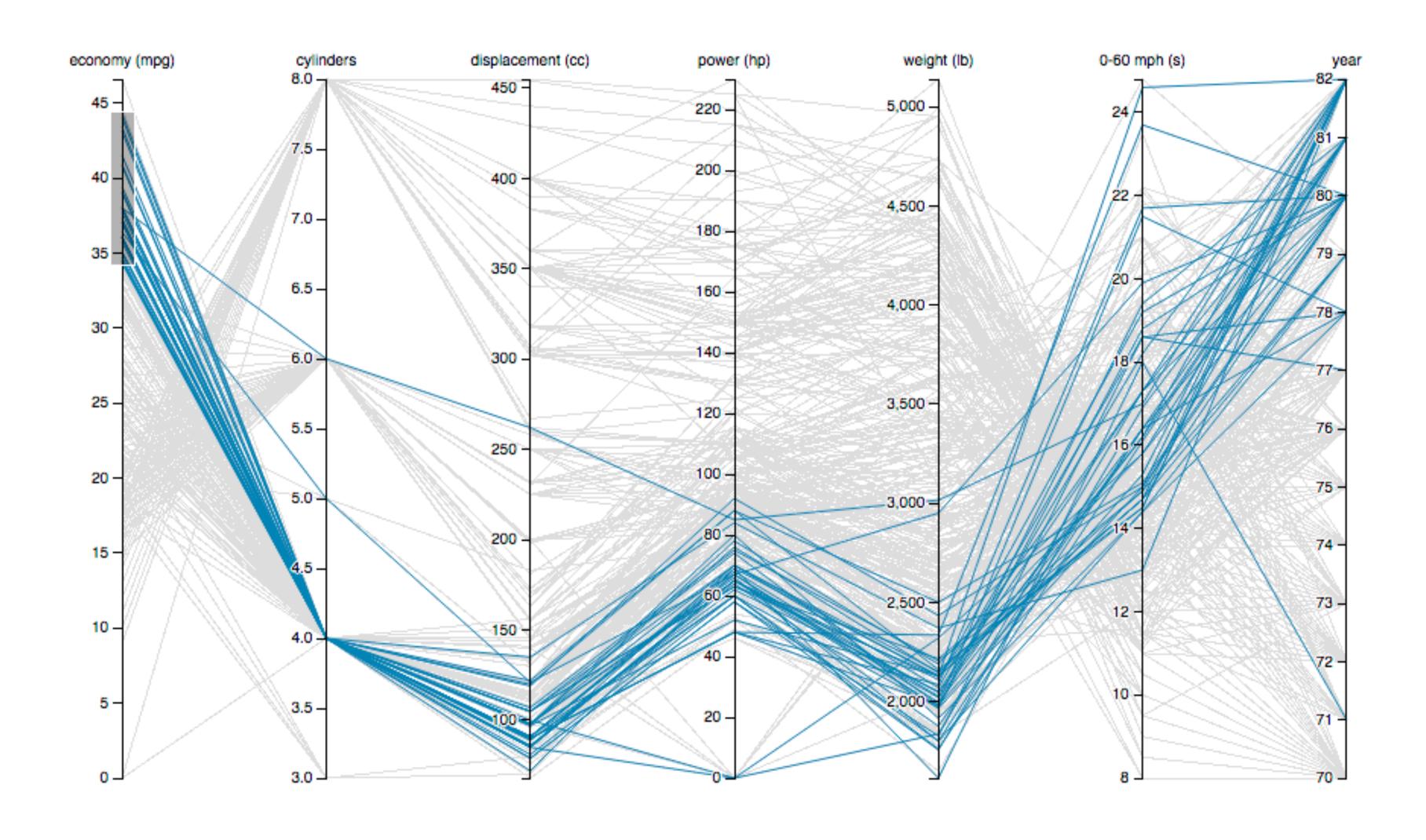

## Visual Queries

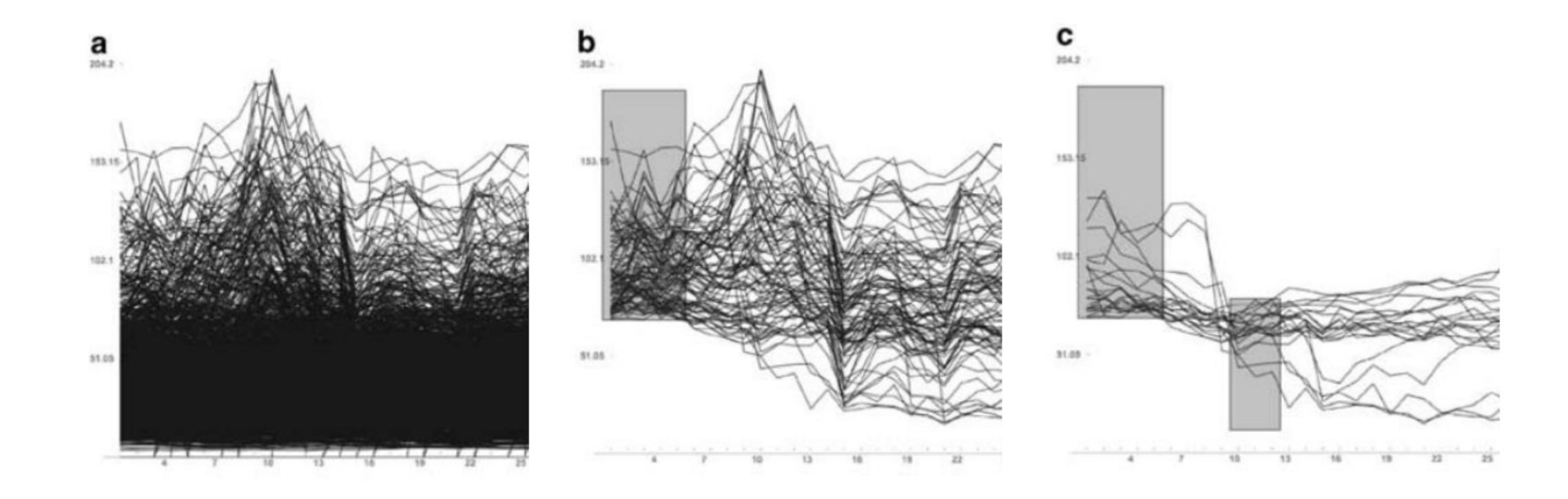

## Dynamic Queries for Volumes

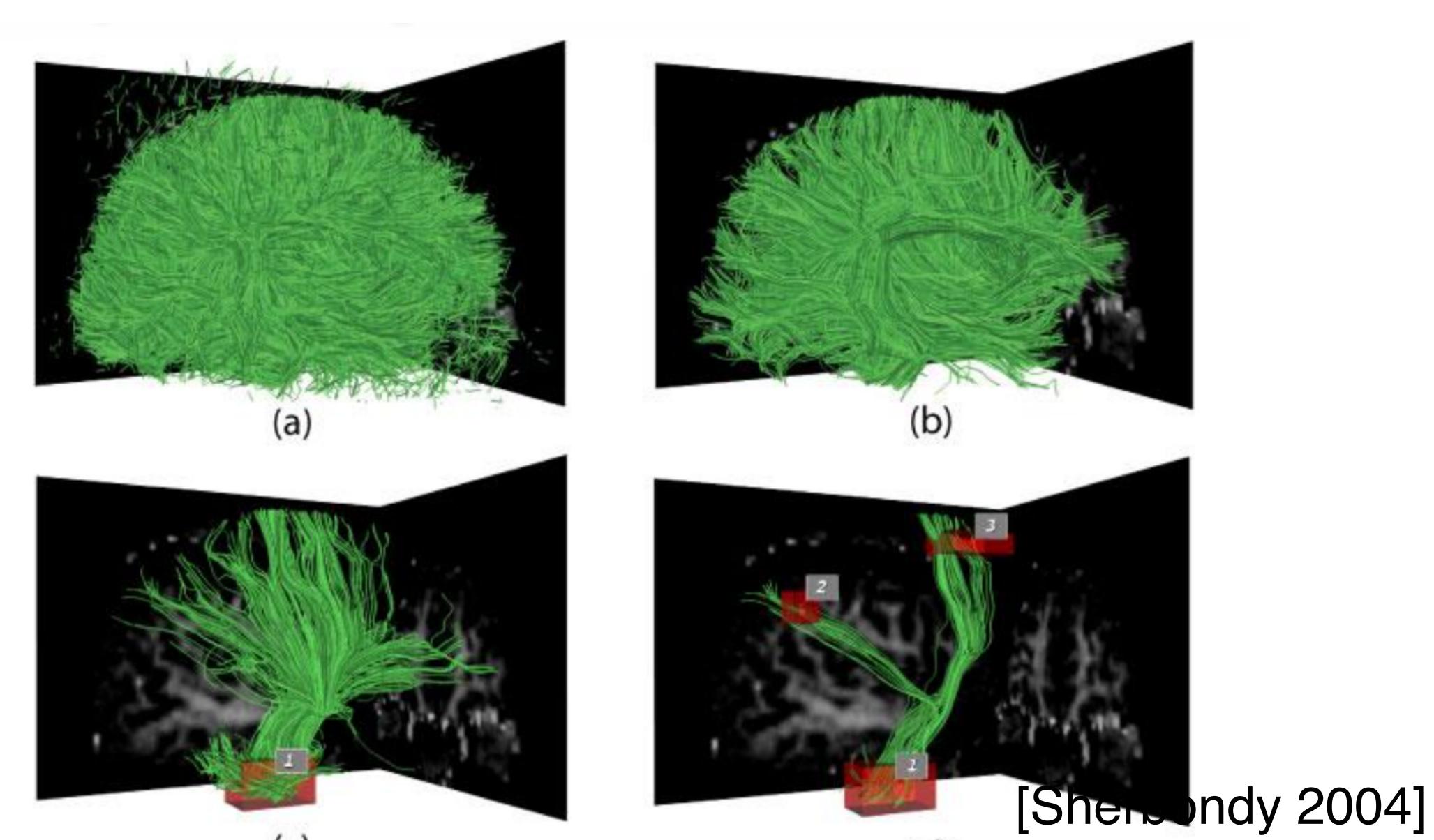

### Incremental Text Search

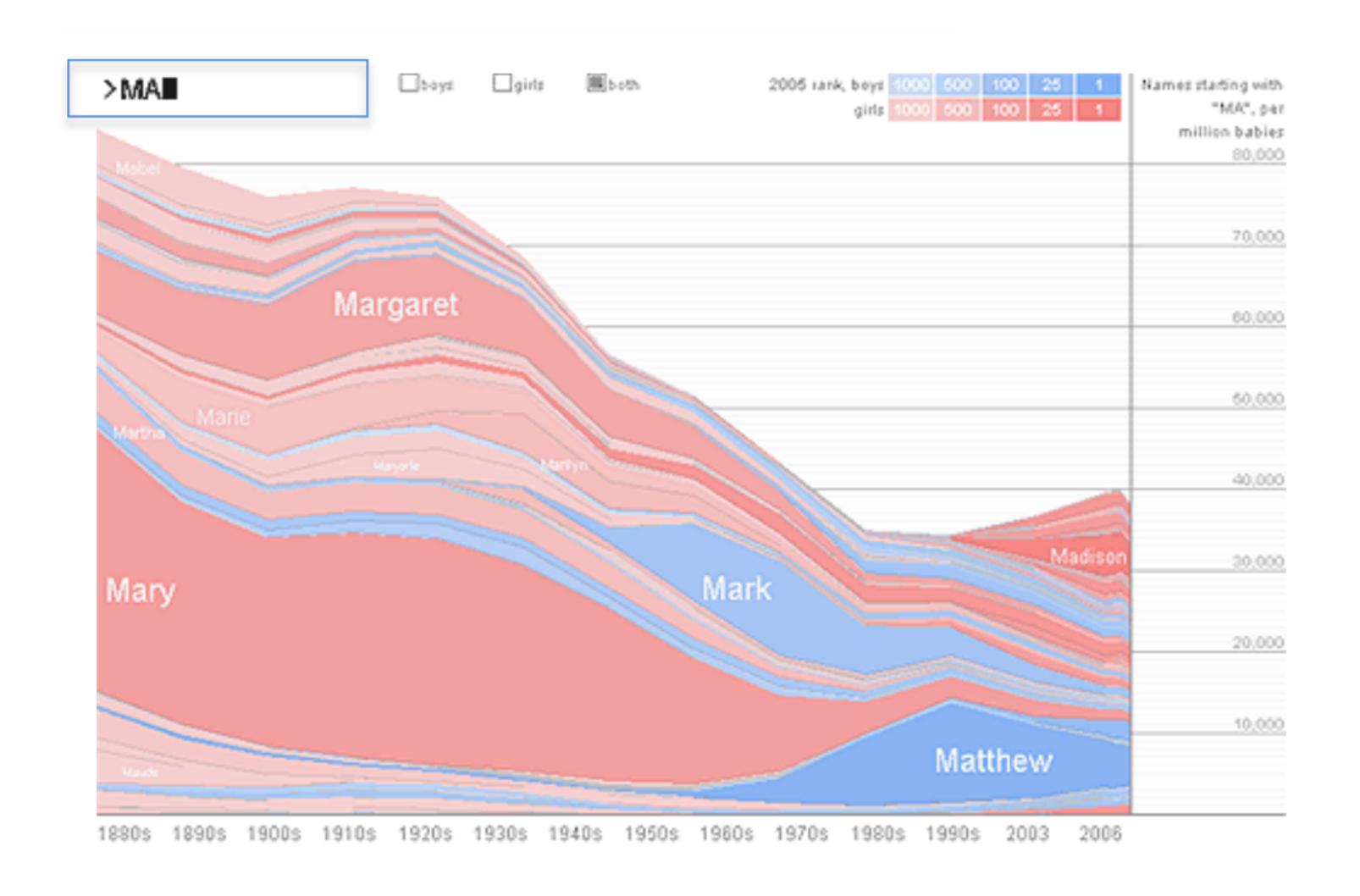

## Query Interfaces

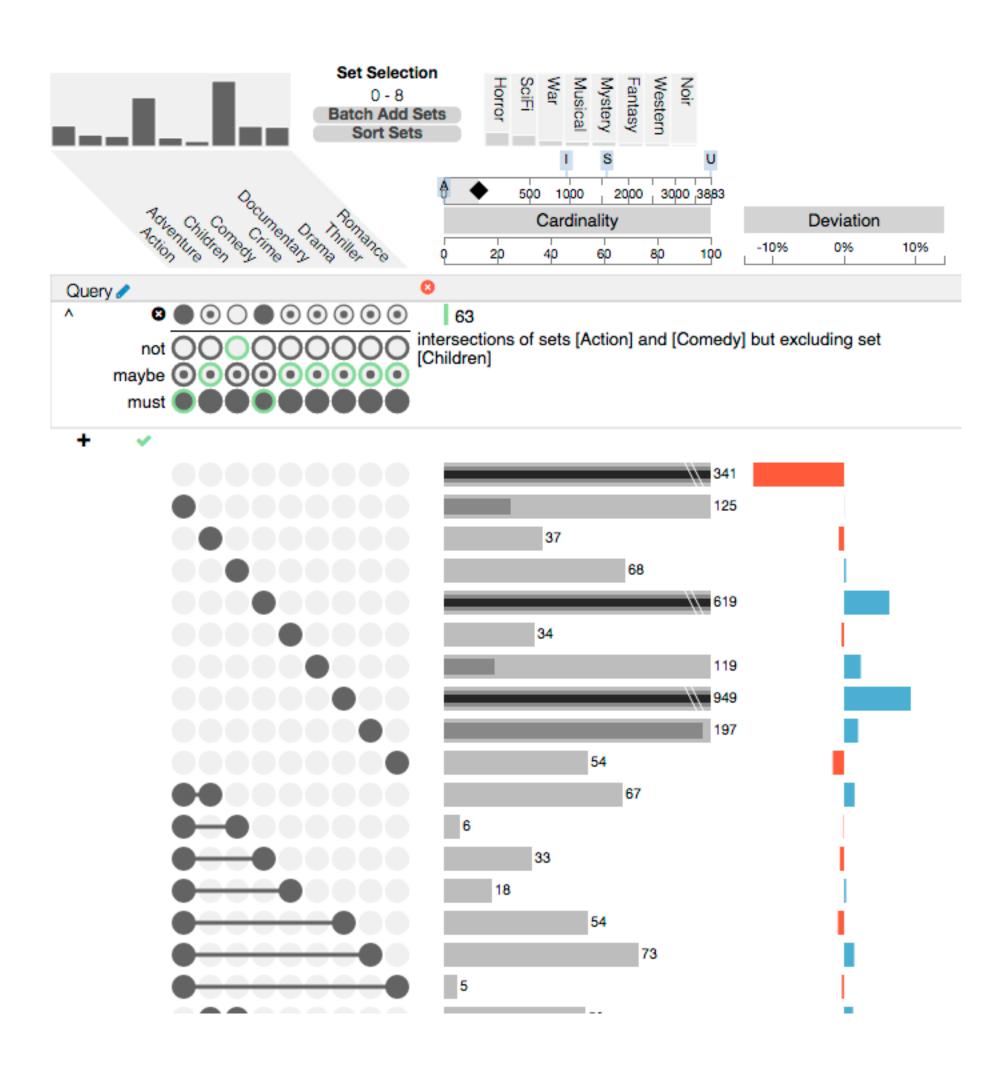

#### More on Filters In Future Lecture